# ИЗМЕРИТЕЛЬ ВЛАЖНОСТИ И ТЕМПЕРАТУРЫ  $MBTM - 7$ Модификация ИВТМ-7 М РУКОВОДСТВО ПО ЭКСПЛУАТАЦИИ

# И ПАСПОРТ

ТФАП.413614.009 РЭ

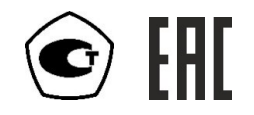

# СОДЕРЖАНИЕ

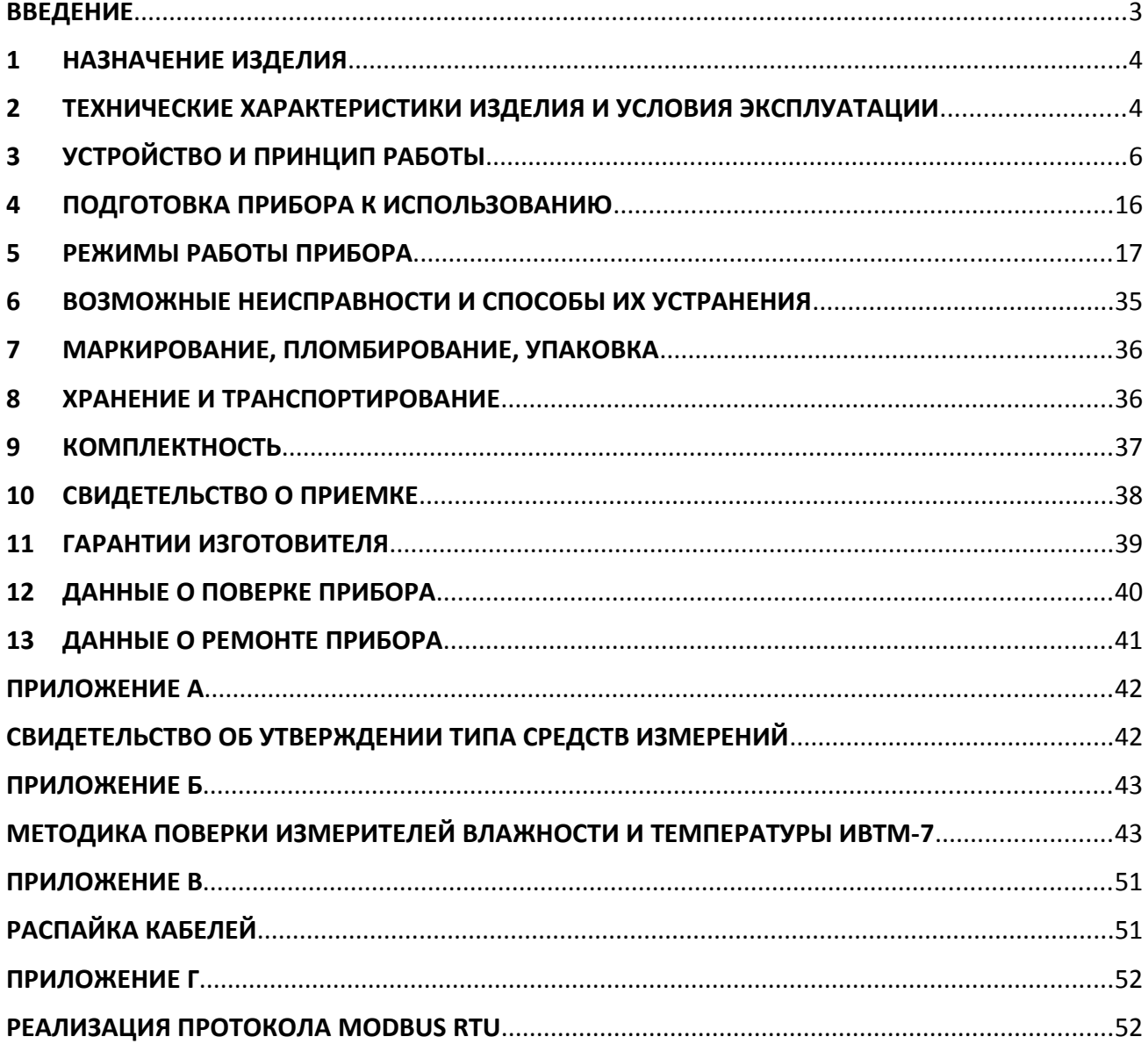

# **ВВЕДЕНИЕ**

Настоящее руководство по эксплуатации и паспорт являются документом, удостоверяющим основные параметры и технические характеристики измерителя влажности и температуры модификации ИВТМ-7 М (-Д с каналом измерения атмосферного давления) : исполнения ИВТМ-7 М 1, ИВТМ-7 М 2, ИВТМ-7 М 3(-Д), ИВТМ-7 М 4(-Д), ИВТМ-7 М 5(-Д), ИВТМ-7 М 6(-Д), ИВТМ-7 М 7(-Д), ИВТМ-7 М К.

Настоящее руководство по эксплуатации и паспорт позволяют ознакомиться с устройством и принципом работы измерителя влажности и температуры модификации ИВТМ-7 М и устанавливают правила его эксплуатации, соблюдение которых обеспечивает поддержание его в постоянной готовности к работе.

Измерители выпускаются согласно ТУ 4311-001-70203816-17, имеют свидетельство об утверждении типа средств измерений RU.C.32.001.A № 70109/1 и зарегистрированы в Государственном реестре средств измерений под № 71394-18.

В конструкцию, внешний вид, электрические схемы и программное обеспечение прибора могут быть внесены изменения, не ухудшающие его метрологические и технические характеристики, без предварительного уведомления.

Права на топологию всех печатных плат, схемные решения, программное обеспечение и конструктивное исполнение принадлежат изготовителю – АО "ЭКСИС". Копирование и использование – только с разрешения изготовителя.

В случае передачи прибора на другое предприятие или в другое подразделение для эксплуатации или ремонта, настоящее руководство по эксплуатации и паспорт подлежат передаче вместе с прибором.

Приборы ИВТМ-7 М выпускаются в нескольких исполнениях; перечисление и краткое описание приведены ниже:

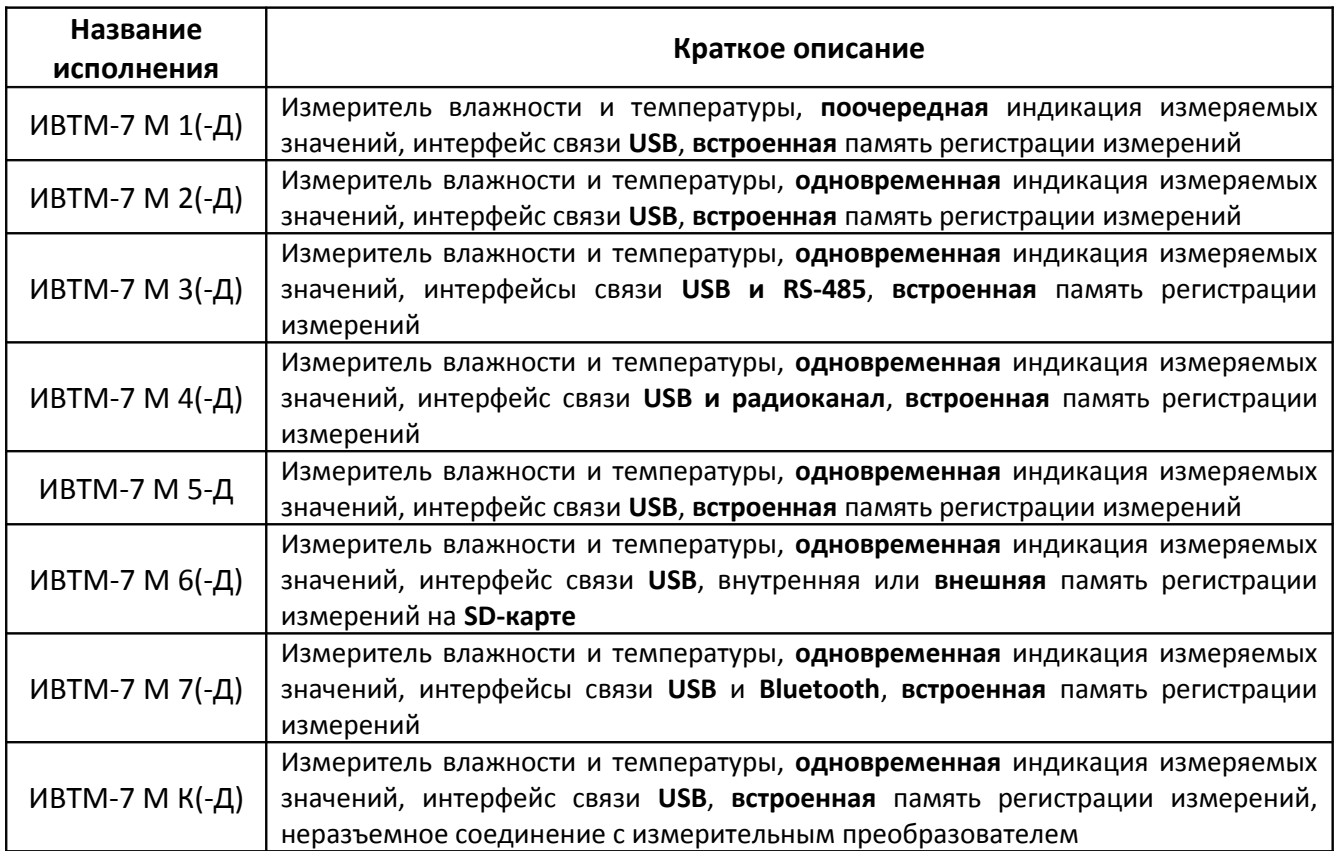

# **1 НАЗНАЧЕНИЕ ИЗДЕЛИЯ**

- **1.1** Измеритель влажности и температуры ИВТМ-7 М (далее прибор) предназначен для непрерывного (круглосуточного) измерения и регистрации влажности, атмосферного давления и температуры воздуха и/или других неагрессивных газов.
- **1.2** Прибор может применяться в различных технологических процессах в промышленности, энергетике, сельском хозяйстве, гидрометеорологии и других отраслях хозяйства.

# **2 ТЕХНИЧЕСКИЕ ХАРАКТЕРИСТИКИ ИЗДЕЛИЯ И УСЛОВИЯ ЭКСПЛУАТАЦИИ**

**2.1** Технические характеристики прибора приведены в таблице 2.1.

*Таблица 2.1* Технические характеристики

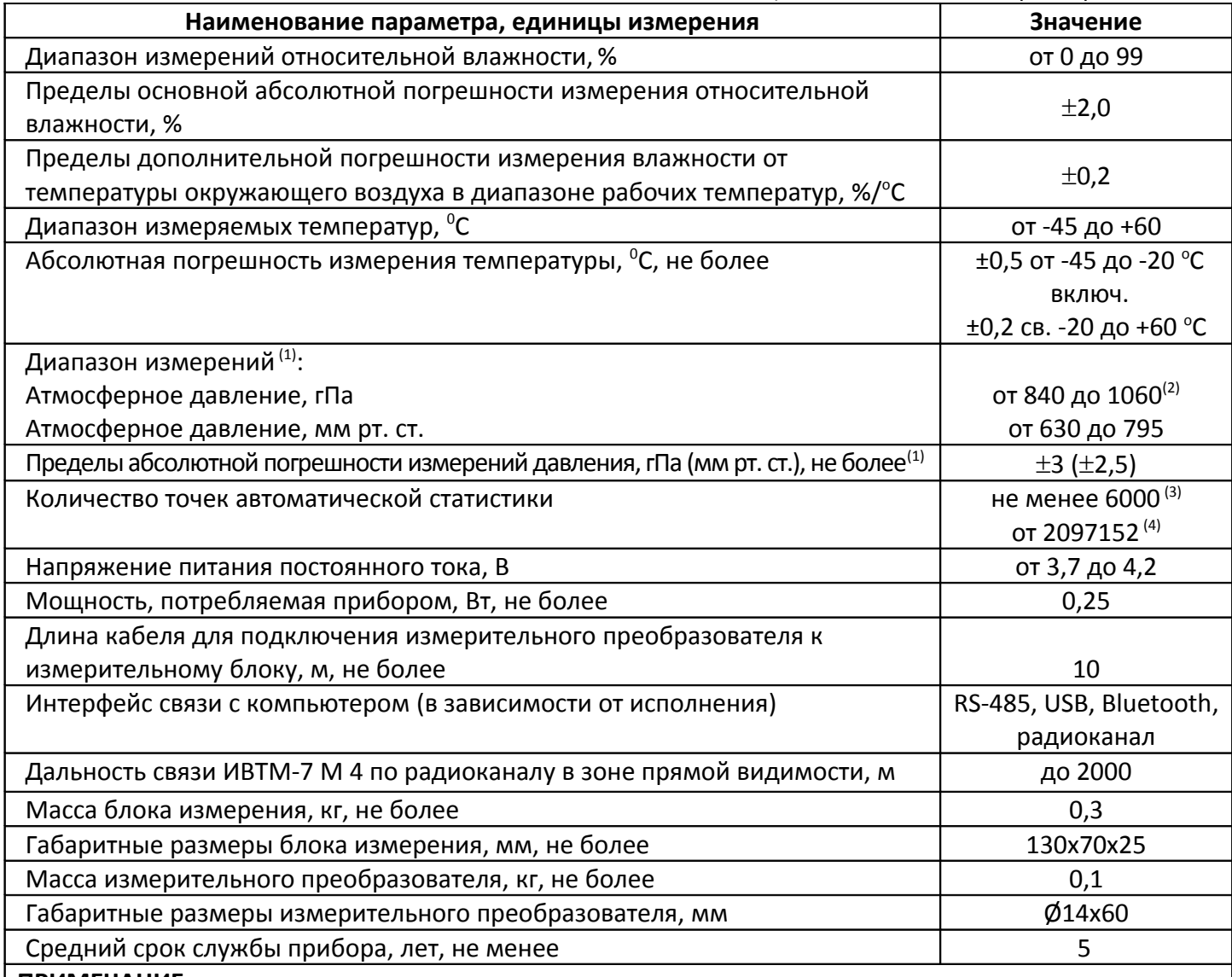

**ПРИМЕЧАНИЕ:**

 $\alpha^{(1)}$  – канал атмосферного давления является измерительным (может быть поверен) только для исполнений М 3-Д, М 4-Д, М 5-Д, М 6-Д, М 7-Д. Для остальных исполнений канал давления является индикаторным и не может быть поверен.

 $(2)$  – автоматический пересчёт в мм рт. ст. для всех исполнений кроме ИТВМ-7 М 1(-Д).

<sup>(3)</sup> - для исполнений ИВТМ-7 М 1, М 2, М 3, М 4, М 5, М 7, М К

<sup>(4)</sup> - для исполнений ИВТМ-7 М 6 при использовании SD-карты от 1 ГБ

# **2.2** Условия эксплуатации приведены в таблице 2.2.

#### *Таблица 2.2* Условия эксплуатации

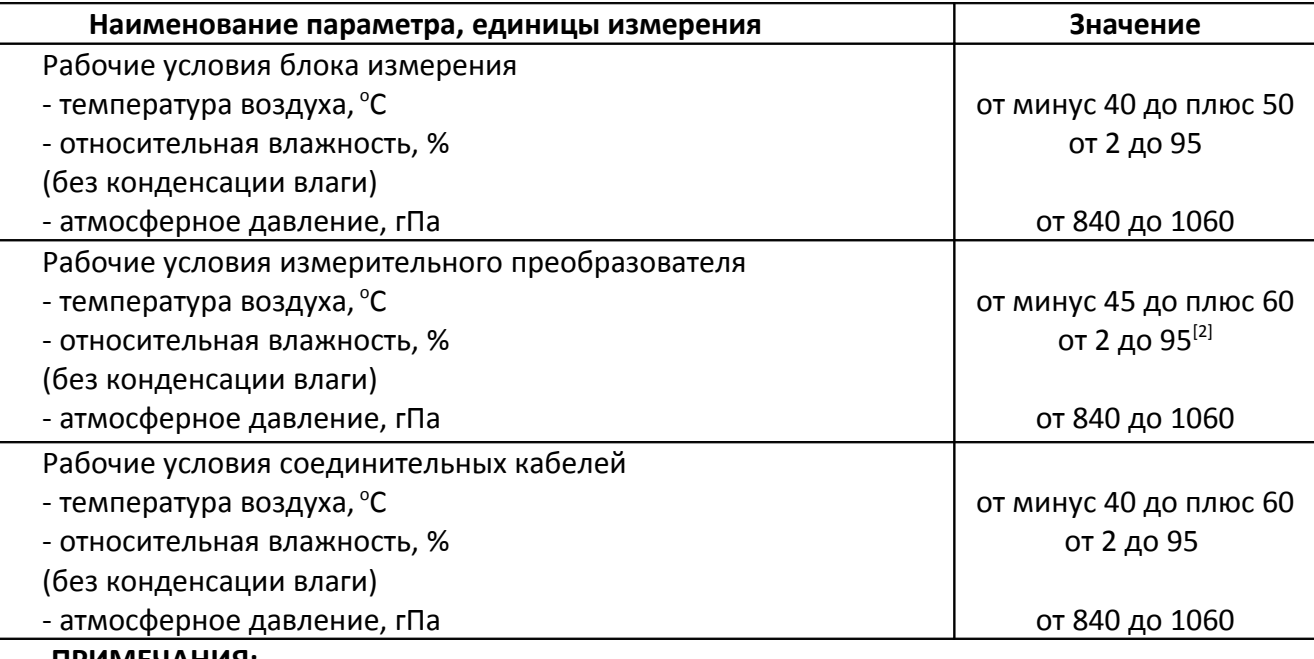

# **ПРИМЕЧАНИЯ:**

1. Содержание механических и агрессивных примесей в окружающей и контролируемой среде (хлора, серы, аммиака, фосфора, мышьяка, сурьмы и их соединений), отравляющих элементы датчика, не должно превышать санитарные нормы согласно ГОСТ 12.1.005-88 и уровня ПДК.

2. При измерениях головка измерительного зонда (пористый колпачок) может находиться в условиях относительной влажности от 0 до 99 %. Не рекомендуется длительное использование измерительного преобразователя в условиях повышенной влажности (выше 95 %) во избежание конденсации паров воды и выхода из строя его элементов.

# **3 УСТРОЙСТВО И ПРИНЦИП РАБОТЫ**

# **3.1 Устройство прибора**

Прибор состоит из блока измерения со встроенным датчиком давления (в зависимости от исполнения) и измерительного преобразователя влажности и температуры. Преобразователь соединяется с блоком измерения удлинительным кабелем длиной до 10 метров или устанавливается непосредственно на блок измерения в зависимости от исполнения и комплектации.

# **3.2 Блок измерения**

# **3.2.1 Конструкция блока**

Блок измерения изготавливается в пластмассовом корпусе. На передней панели измерительного блока располагаются: четырех- или пятиразрядный жидкокристаллический индикатор (в зависимости от исполнения) и две кнопки управления. На боковой поверхности располагаются разъемы интерфейсов USB, RS-485 (в зависимости от исполнения), разъем подключения внешней карты памяти (в зависимости от исполнения). На верхней панели расположен разъем для подключения измерительного преобразователя влажности и температуры или кабельный ввод (в зависимости от исполнения). Датчик давления располагается внутри блока измерений. Внешние виды измерительных блоков приведены на рисунках 3.1 - 3.7.

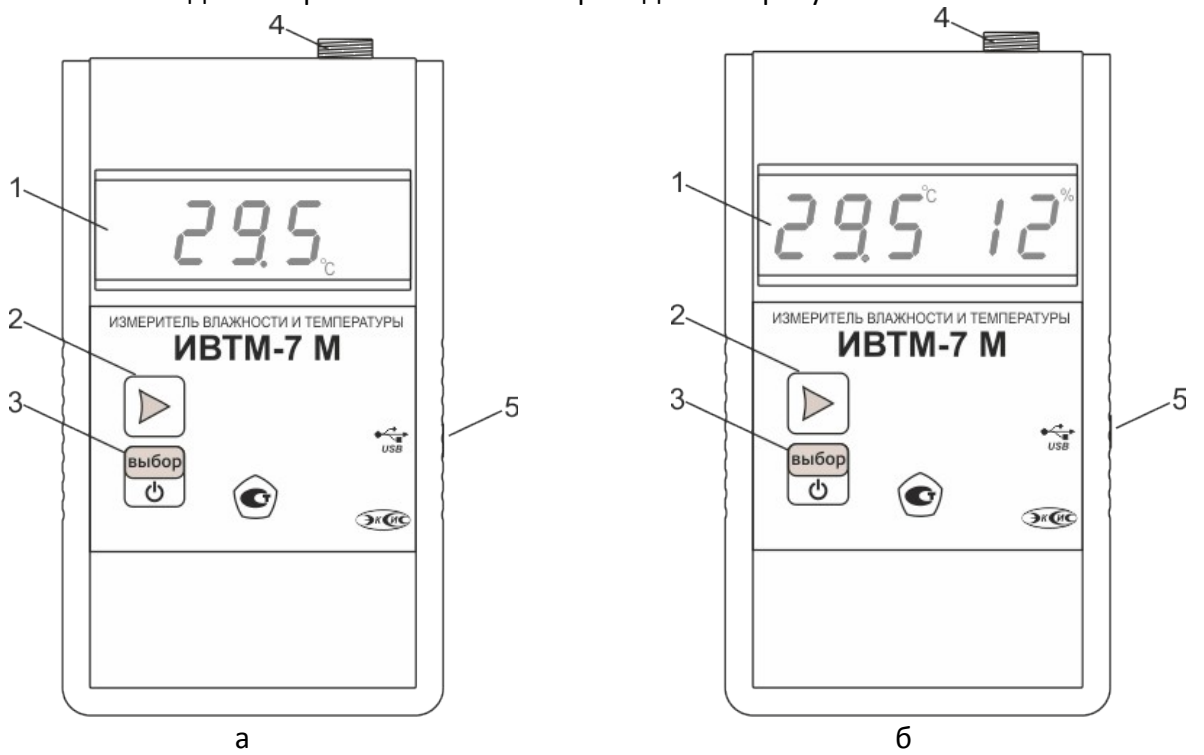

*Рисунок 3.1* Внешний вид измерительного блока а) ИВТМ-7 М 1(-Д) б) ИВТМ-7 М 2(-Д), ИВТМ-7 М 5(-Д)

выбор

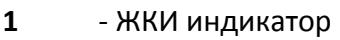

- **2, 3** Кнопки
- ტ **4** - Разъем подключения преобразователя
- **5** Разъем micro-USB для зарядки и подключения к компьютеру

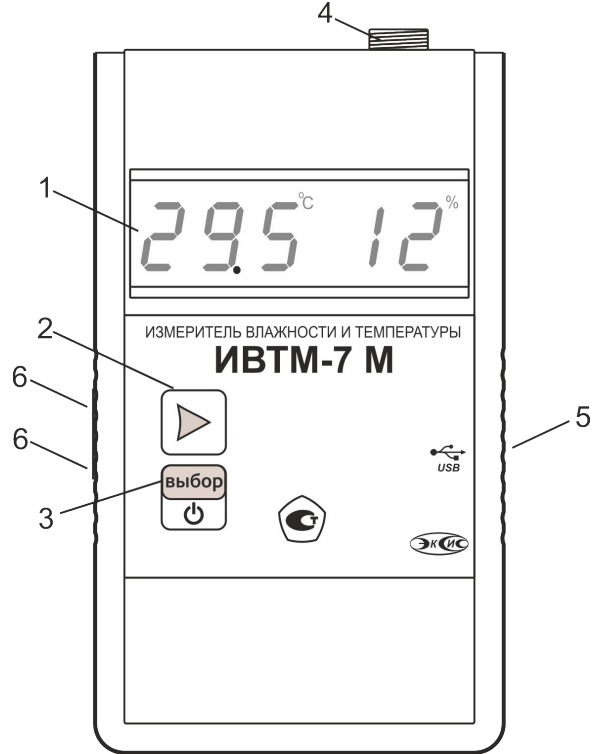

*Рисунок 3.2* Внешний вид измерительного блока ИВТМ-7 М 3(-Д)

**1** - ЖКИ индикатор выбор

$$
2, 3 - \text{Khonku}
$$

**4** - Разъем подключения преобразователя

 $\overline{c}$ 

- **5** -Разъем micro-USB для зарядки и подключения к компьютеру
- **6** Разъемы для подключения к сети RS-485

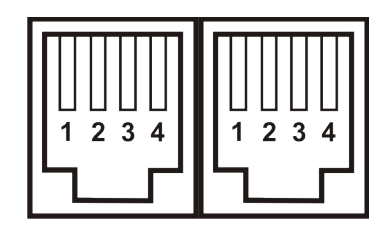

*Рисунок 3.3* Цоколевка разъемов подключения к сети RS-485

- **1** питание +12…+24В
- **2** сигнал "А" RS-485
- **3** сигнал "В" RS-485
- **4** питание "минус"

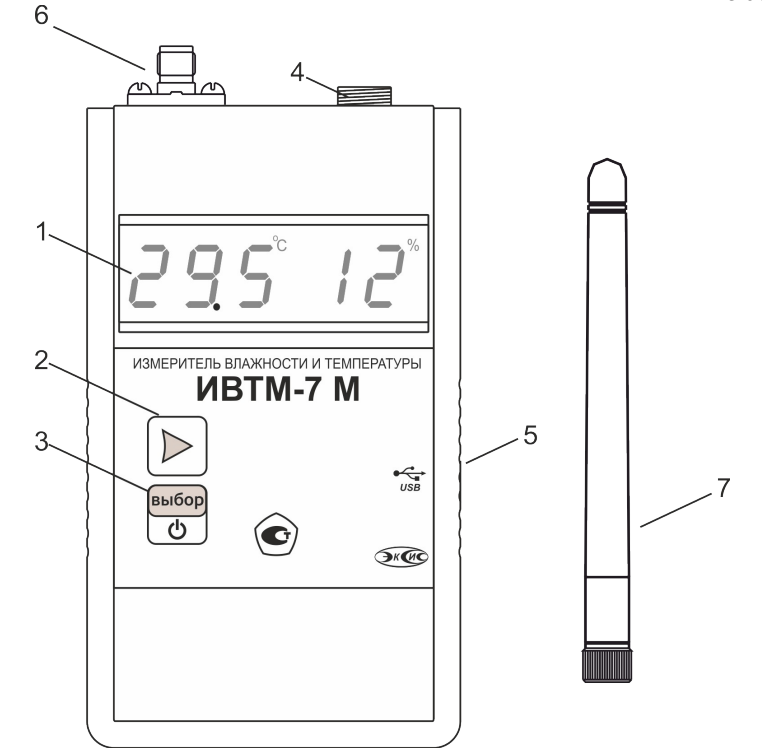

*Рисунок 3.4* Внешний вид измерительного блока ИВТМ-7 М 4(-Д)

**1** - ЖКИ индикатор

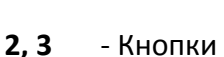

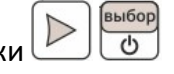

- **4** Разъем подключения преобразователя
- **5** Разъем micro-USB для зарядки и подключения к компьютеру
- **6** Разъем SMA-BJ1 для подключения антенны
- **7** Антенна

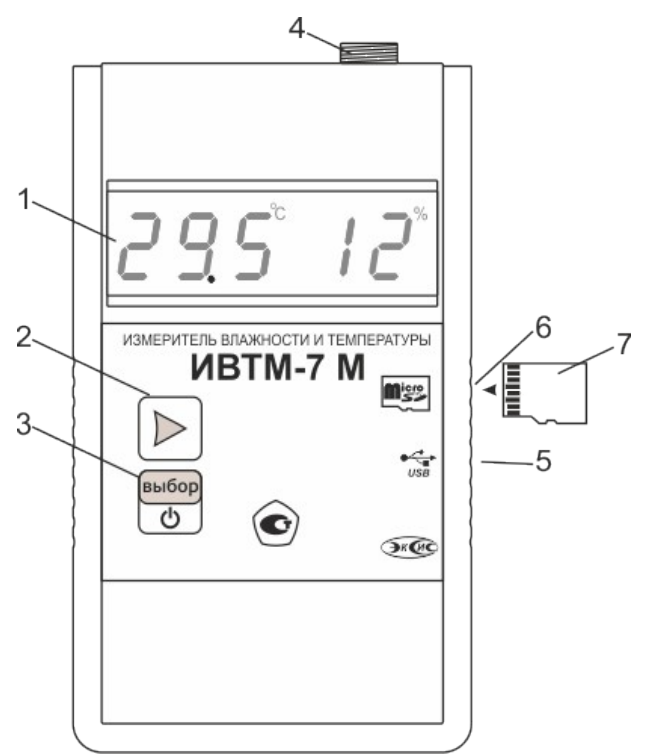

*Рисунок 3.5* Внешний вид измерительного блока ИВТМ-7 М 6(-Д)

**1** - ЖКИ индикатор

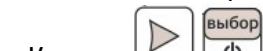

**2, 3** - Кнопки

**4** - Разъем подключения преобразователя

 $\overline{\mathcal{C}}$ 

- **5** Разъем micro-USB для зарядки и подключения к компьютеру
- **6** Разъем для внешней SD-карты памяти
- **7** Карта памяти типа micro-SD, положение установки в прибор

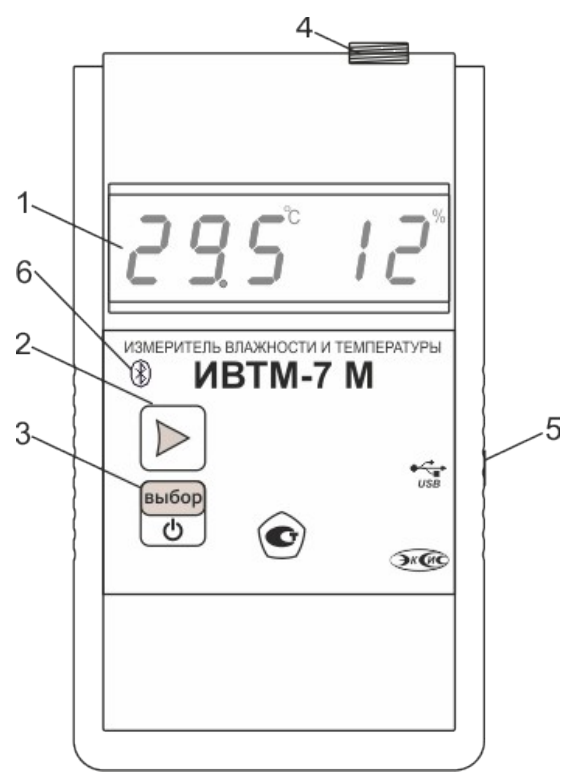

*Рисунок 3.6* Внешний вид измерительного блока ИВТМ-7 М 7(-Д)

- **1**  ЖКИ индикатор
- выбор ৩ **2, 3** - Кнопки
- **4** Разъем подключения преобразователя
- **5** Разъем micro-USB для зарядки и подключения к компьютеру
- **6** Светодиод Bluetooth

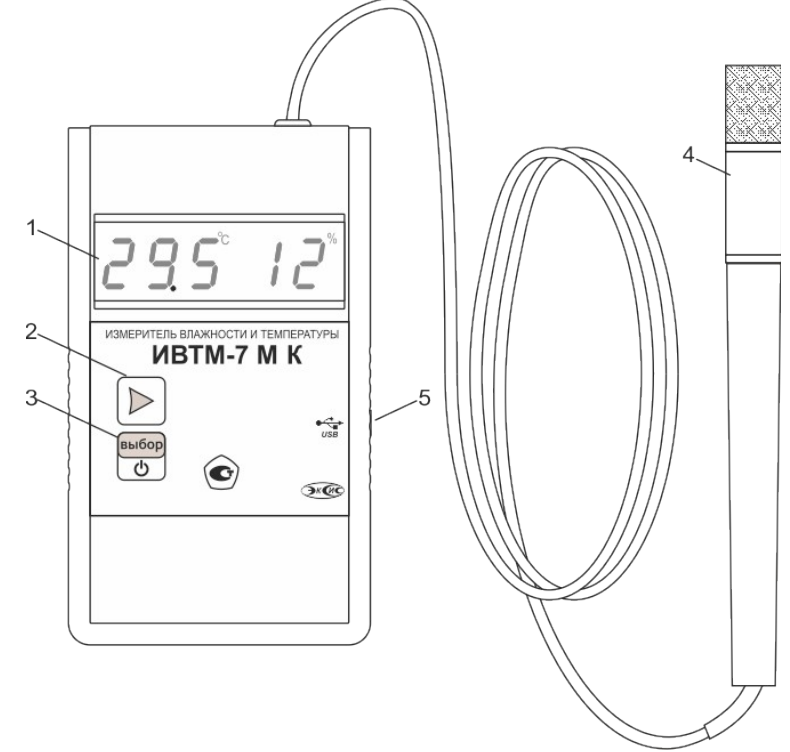

*Рисунок 3.7* Внешний вид исполнения ИВТМ-7 М К(-Д)

выбор  $\overline{\mathcal{C}}$ 

**1** - ЖКИ индикатор

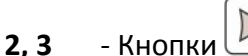

- **4** Измерительный преобразователь
- **5** Разъем micro-USB для зарядки и подключения к компьютеру

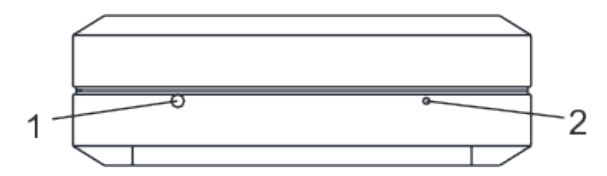

*Рисунок 3.8* Вид нижней панели измерителей ИВТМ-7 М

- **1** отверстие под звуковой излучатель
- **2** кнопка «сброс»

# **3.2.2 Принцип работы**

# **3.2.2.1 Индикация измерений**

Измерительный блок считывает информацию из измерительного преобразователя об измеренных значениях влажности и температуры, а также атмосферного давления от встроенного в корпус датчика давления; отображает их на индикаторе. Сигналы от измерительного преобразователя и встроенного датчика давления представляют собой напряжение, которое измеряется и пересчитывается блоком по калибровочным функциям в значения влажности, давления и температуры. Интервал опроса преобразователя и встроенного датчика давления составляет около одной секунды.

В приборе используются сенсор влажности емкостного типа для измерения относительной влажности, терморезистор для измерения температуры и резистивный тензодатчик для измерения давления.

Единицы отображения влажности - % относительной влажности, температуры - °С, атмосферного давления - мм рт. ст. (автоматический пересчет из гПа. 1 гПа = 0.75008  $MM$  pt.  $CT.$ )

Измерительный блок может пересчитывать % относительной влажности в г/м<sup>3</sup> и в °С точки росы (в зависимости от исполнения).

## 3.2.2.2 Регистрация измерений

<span id="page-10-0"></span>Данные, полученные от измерительного преобразователя влажности и температуры и встроенного датчика давления, записываются в энергонезависимую внутреннюю и/или внешнюю память (для ИВТМ-7 М 6(-Д)) с определенным периодом. При подключении к ПК прибор опознаётся как USB флеш-накопитель. Накопленные данные находятся в файлах с расширением xls и могут быть обработаны в программе Microsoft Excel или Eksis Visual Lab. Самые актуальные данные хранятся в файле с именем. соответствующем технологическому номеру прибора (например, 10000000.xls). Для всех приборов, кроме ИВТМ-7 М 6 (-Д), данные доступны только для чтения.

Для прибора ИВТМ-7 М 6 (-Д) с SD-картой архивные данные хранятся в файлах с именем из номера и даты закрытия файла (например, 10000000 25-09-2019 14-04-34.xls). Данные переносятся в архивный файл при установке SD-карты в прибор. При отсутствии карты прибор ИВТМ-7 М 6 (-Д) способен накапливать данные во внутреннюю память. При установке карты эти данные будут перенесены в текущий файл xls.

Пример накопленных данных, открытых в программе Microsoft Excel, приведен на рисунке 3.9.

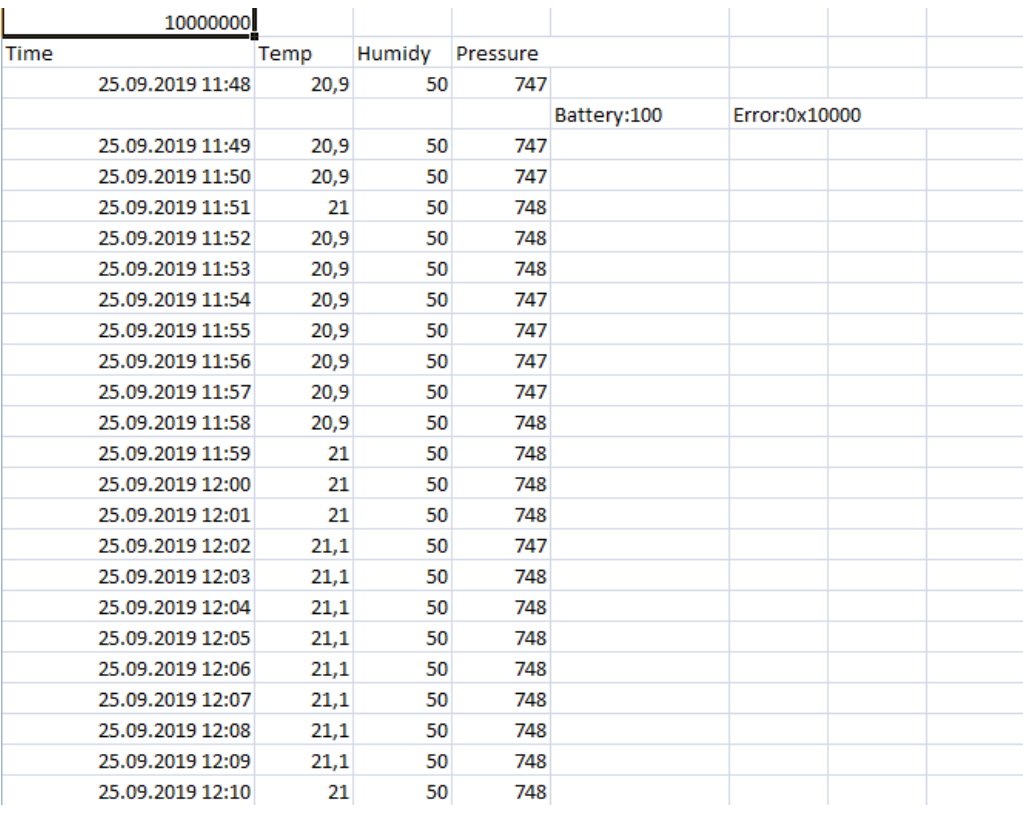

Рисунок 3.9 Накопленные данные

Настройка периода записи осуществляется в режиме **НАСТРОЙКА** (п.5.3) или с помощью программного обеспечения. В исполнениях с SD-картами можно так же производить считывание информации с карт с помощью «кардридера» установленного в компьютере.

# **3.2.2.3 Интерфейсы связи**

По интерфейсу связи из прибора могут быть считаны текущие значения измерений влажности, температуры и давления, накопленные данные измерений, изменены настройки прибора. Измерительный блок может работать с компьютером или иными контроллерами по интерфейсам RS-485, USB, Bluetooth 5.0 и радиоканалу (в зависимости от исполнения).

Связь по **USB** (для всех исполнений):

- По интерфейсу **USB** осуществляется зарядка приборов.
- **Связь с ПК:** При подключении к компьютеру приборы опознаются как составное HID/MSD -устройство (установка дополнительных драйверов не требуется). При подключении к ПК прибор эмулирует USB-флеш-накопитель, см.п[.3.2.2.2.](#page-10-0) Данные с приборов могут быть считаны программным обеспечением **Eksis Visual Lab** (поставляется опционально), которое обеспечивает сбор, обработку, хранение, обмен и отображение данных измерений приборов, а также обеспечивает их базовую настройку, подробнее:

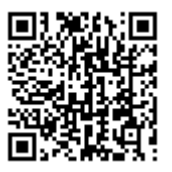

<span id="page-11-0"></span>*Рисунок 3.10* Ссылка на презентацию ПО Eksis Visual Lab

 **Связь с Android-устройствами**: Связь с android-устройствами осуществляется по интерфейсу USB с помощью **USB –OTG кабеля** (поставляется опционально) и бесплатного программного обеспечения **Eksis Android Lab**. Основные возможности программы:

- загрузка накопленной прибором статистики по USB или Bluetooth и её хранение для дальнейшего анализа или экспорта;

- табличное, графическое и текстовое представление статистики (с возможностью установки пороговых значений);

- экспорт данных на SD-карту с возможностью последующей выгрузки на компьютер;

- отправка сохранённых файлов статистики по электронной почте;
- печать статистики на термопринтерах по интерфейсам USB или Bluetooth;
- базовая настройка прибора;
- просмотр информации о состоянии прибора.

Название: **Eksis Android Lab,** ссылка для скачивания в «Play Маркет»:

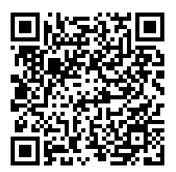

<span id="page-12-0"></span>*Рисунок 3.11* Ссылка для скачивания в Google Play ПО Eksis Android Lab

Связь по **RS-485**:

 *ИВТМ-7 М 3(-Д) –* скорость обмена по интерфейсу **RS-485** настраивается пользователем в пределах от 4800 до 115200 бит/с. Прибор поддерживает работу по протоколу Modbus RTU, карту регистров см. в [ПРИЛОЖЕНИЕ Г.](#page-52-0)

## Связь по **Bluetooth**:

 *ИВТМ-7 М 7(-Д) –* связываются по Bluetooth с компьютером на базе ОС Windows (программное обеспечение **Eksis Visual Lab,** поставляется опционально, [Рисунок 3.10\)](#page-11-0) или с мобильным устройством с помощью приложения для ОС Android (**Eksis Android Lab**, доступно бесплатно в «Play Маркет», [Рисунок 3.11\)](#page-12-0). Для стационарных ПК используется Bluetooth-USB адаптер (поставляется опционально), версия Bluetooth не ниже 4.0. Пин-код для согласования с другими устройствами по Bluetooth - «0000».

## Связь по **радиоканалу**:

 *ИВТМ-7 М 4(-Д)* осуществляют **двухсторонний** обмен данными с радиомодемом. Измеритель передаёт данные: измеренные значения относительной влажности, температуры и атмосферного давления, дата/время измерения и уровень заряда внутренних элементов питания, радиомодем подтверждает получение данных.

В случае ошибки приёма данных измеритель не получает подтверждение и сохраняет неотправленные данные во внутреннюю память. Во время следующей отправки данных (через время, равное настроенному **периоду передачи**) измеритель осуществляет несколько передач (от 1 до 10, настраивается пользователем) с новыми данными и сохранёнными ранее.

Для связи измерителей ИВТМ-7 М 4(-Д) с радиомодемом РМ-2 необходимо включить радиоканал измерителя, установить номер радиоканала (от 1 до 15), а также настроить уникальный сетевой адрес измерителя, скорость и мощность передачи.

По **сетевому адресу** измеритель идентифицируется радиомодемом и программным обеспечением на компьютере.

**Номер радиоканала**, заданный в измерителе, должен соответствовать номеру радиоканала, установленному в радиомодеме, с которым осуществляется связь. Установка различных номеров радиоканала осуществляется для организации сложных измерительных сетей с участием большого количества приборов и нескольких радиомодемов с ретрансляцией полученных данных.

**Скорость передачи** настраивается в измерителе и принимающем радиомодеме. Чем больше скорость передачи, тем меньше времени занимает отправка одного измерения и меньше расходуется заряд аккумуляторов измерителя. В то же время при увеличении скорости передачи уменьшается

максимально возможная дальность связи измерителя с радиомодемом. Скорость передачи может принимать значения от 1 (146 бит/с) до 4 (1171 бит/с) и устанавливается одинаковой на приемнике и передатчике.

В измерителе может быть настроена **мощность передачи** данных по радиоканалу. Чем больше мощность передачи, тем больше расходуется заряд батарей измерителя и больше максимально возможная дальность связи с радиомодемом. Мощность передачи может принимать значения от 2 до 17.

### **3.3 Измерительный преобразователь влажности и температуры**

### **3.3.1 Конструкция**

Измерительный преобразователь выпускается в металлическом корпусе, в котором находится печатная плата. Чувствительные элементы влажности и температуры располагаются внутри колпачка, изготавливаемого из пористого никеля, стали, алюминия или фторопласта в зависимости от исполнения преобразователя, [Рисунок](#page-13-1) [3.12.](#page-13-1)

**ВНИМАНИЕ! Преобразователи ИПВТ-05 не являются взаимозаменяемыми и должны использоваться со своим измерительным блоком!**

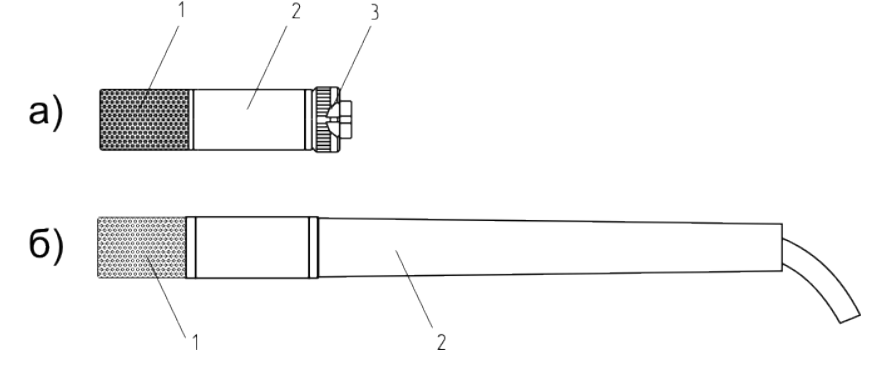

<span id="page-13-1"></span>*Рисунок 3.12* Измерительные преобразователи

- 1. Пористый колпачок
- 2. Корпус а)
	- 3. Разъем для подключения к измерительному блоку
- 1. Пористый колпачок б)
	- 2. Корпус

Преобразователь, [Рисунок 3.12а](#page-13-1), можно подключить к измерительному блоку с помощью кабеля-удлинителя, [Рисунок 3.13](#page-13-0)

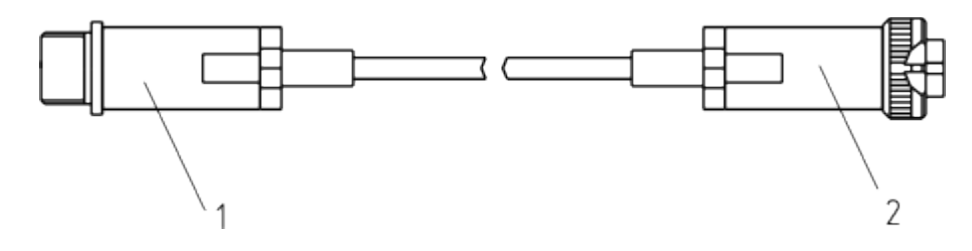

<span id="page-13-0"></span>*Рисунок 3.13* Кабель-удлинитель для измерительного преобразователя

- 1. Вилка
- 2. Розетка
- 3.

# **3.3.2 Принцип работы**

В качестве чувствительного элемента влажности в преобразователе используется емкостной сенсор сорбционного типа. Измерение температуры осуществляется терморезистором. Параметры чувствительных элементов преобразуются в электрический сигнал, который передаётся от преобразователя к измерительному блоку. Питание преобразователя осуществляется от измерительного блока.

### **3.4 Элементы питания прибора**

В термогигрометрах ИВТМ-7 М используются несъёмные литий-ионные (Li-Ion) аккумуляторы.

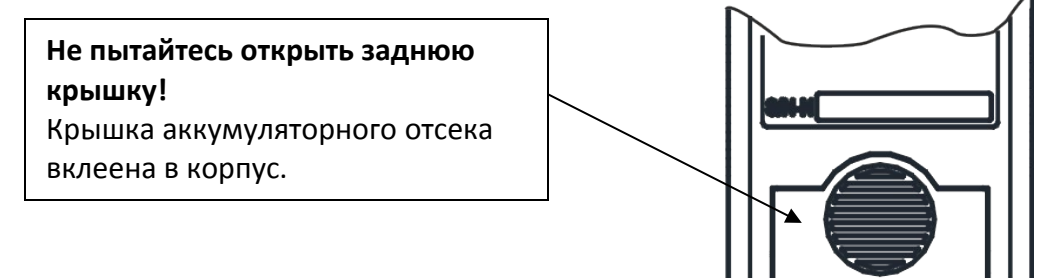

Емкость аккумуляторов составляет 1800 мА/ч, Зарядка осуществляется через разъём USB на боковой панели прибора. Для зарядки следует использовать зарядное устройство, обеспечивающее напряжение 5В с током зарядки не менее 1 А. Средний ресурс аккумулятора 500 циклов заряда-разряда.

В целях продления срока годности аккумуляторов не рекомендуется допускать их полного разряда.

При подключении зарядного устройства к прибору на индикаторе отображается символ **P** и уровень заряда прибора **в %.**

## <span id="page-14-0"></span>**3.5 Кнопка «общий сброс»**

На нижней панели прибора расположена кнопка «сброс» (см. Рисунок 3.8, п.2). Кнопка предназначена для принудительной аппаратной перезагрузки прибора. В целях предотвращения случайного нажатия кнопка «сброс» утоплена в корпусе прибора, для нажатия следует воспользоваться скрепкой или любым другим тонким твёрдым предметом.

# **4 ПОДГОТОВКА ПРИБОРА К ИСПОЛЬЗОВАНИЮ**

- **4.1** Извлечь прибор из упаковочной тары. Если прибор внесен в теплое помещение из холодного, необходимо дать прибору прогреться до комнатной температуры в течение не менее 2-х часов.
- **4.2** Зарядить прибор через USB разъем.
- **4.3** Соединить измерительный блок и измерительный преобразователь напрямую или соединительным кабелем (см. [Рисунок 3.13\)](#page-13-0).
- **4.4** При комплектации прибора диском или USB-накопителем с программным обеспечением, установить его на компьютер.
- выбор **4.5** Включить прибор нажатием кнопки **СО**. В случае если анализируемая среда предполагает содержание механической пыли или паров масла, принять меры по их устранению.
- **4.6** После включения прибор осуществляет самотестирование и индицирует версию программного обеспечения. При наличии неисправностей прибор индицирует сообщение об ошибке. Расшифровка неисправностей прибора приведена в разделе **6**.
- **4.7** Для подтверждения технических характеристик изделия необходимо ежегодно проводить поверку прибора. Методика поверки приведена в **ПРИЛОЖЕНИИ Б** настоящего паспорта.
- **4.8** Рекомендуется ежегодно проводить сервисное обслуживание и поверку прибора на предприятии-изготовителе.

# **5 РЕЖИМЫ РАБОТЫ ПРИБОРА**

# **5.1 Общие сведения**

При эксплуатации прибора его функционирование осуществляется в одном из нескольких режимов: **РАБОТА, НАСТРОЙКА, ВЫКЛЮЧЕН, СПЯЩИЙ РЕЖИМ**. После включения и самодиагностики прибор переходит в режим **РАБОТА**. При включении прибора на экране индицируется версия программного обеспечения.

# **5.2 Эксплуатация прибора, общие сведения**

 Пока прибор **ВЫКЛЮЧЕН**, измерение относительной влажности, температуры и атмосферного давления (в зависимости от исполнения) не производится. На экране отсутствует индикация. Автоматическое сохранение данных во внутреннюю или внешнюю память не осуществляется, а также **не производится** передача данных по всем интерфейсам связи (USB, RS-485, Bluetooth, радиоканал).

**В выключенном состоянии:** кратковременное нажатие кнопки **VI индицирует** уровень заряда аккумулятора прибора (в %), длительное нажатие (*здесь и далее* «**длительное**» означает не менее 2 секунд) кнопки <u>|</u> ∴ осуществляет переход в режим **НАСТРОЙКА.** Выход из режима **НАСТРОЙКА** осуществляется через меню "**OUT**"

выбор Нажатие кнопки переводит прибор в режим **РАБОТА**.

или происходит автоматически через 45 секунд бездействия.

 В режиме **РАБОТА** прибор производит периодический опрос (раз в секунду) измерительного преобразователя влажности и температуры, ведет регистрацию измерений, осуществляет обмен данными по интерфейсу связи и индикацию измеряемых параметров на индикаторе. В исполнении ИВТМ-7 М 4(-Д) и ИВТМ-7 М 7(- Д) есть возможность передавать данные измерений по радиоканалу и Bluetooth, соответственно. Температура анализируемого газа отображается в **<sup>о</sup>С**, влажность - в одной из возможных единиц: **%** относительной влажности, **г/м<sup>3</sup>** или **<sup>о</sup>С** по точке росы (в зависимости от исполнения). В приборах с каналом измерения атмосферного давления измеренное значение давления отображается в **мм рт. ст.**. Структурные схемы меню в режимах РАБОТА\ВЫКЛЮЧЕН для разных исполнений приборов приведены в п.п. [5.2.1-](#page-17-0)[5.2.4](#page-21-0)

# Режим **НАСТРОЙКА** служит для:

- установки пороговых значений,
- настройки записи автоматической статистики,
- настройки передачи данных по интерфейсам

RS-485 и радиоканалу (в зависимости от исполнения)

Включения\отключения и настройки параметров **СПЯЩЕГО РЕЖИМА**

Структурные схемы меню в режиме НАСТРОЙКА для разных исполнений приборов приведены в п[.5.3](#page-22-0)

 **СПЯЩИЙ РЕЖИМ** активируется из меню настроек прибора и используется для экономии заряда внутренних элементов питания прибора. В данном режиме прибор находится в режиме ВЫКЛЮЧЕН (экран неактивен), но автоматически «просыпается» для:

- Осуществления измерения влажности, температуры и атмосферного давления с заданным периодом и последующей записью во внутреннюю или внешнюю память
- Передачи данных измерений по радиоканалу (ИВТМ-7 М 4(-Д))

После выполнения измерений/записи/передачи индикация на экране прибора пропадает и прибор «засыпает» до наступления следующего измерения/записи/передачи.

# <span id="page-17-0"></span>**5.2.1 Режимы РАБОТА/ВЫКЛЮЧЕН, исполнение ИВТМ-7 М 1**

Исполнение ИВТМ-7 М 1 характеризуется попеременной индикацией измеренных значений влажности, температуры. Включение и выключение прибора осуществляется выбор нажатием кнопки  $\Box$ . Переключение между индикацией температуры/влажности осуществляется коротким нажатием кнопки  $\Box$ . Переключение между различными единицами влажности и различными единицами давления осуществляется длительным нажатием кнопки .

**В выключенном состоянии:** кратковременное нажатие кнопки **VI индицирует** 

уровень заряда аккумулятора прибора (в %), длительное нажатие кнопки осуществляет переход в режим **НАСТРОЙКА.** Выход из режима **НАСТРОЙКА** осуществляется через меню "**OUT**" или происходит автоматически через 45 секунд бездействия.

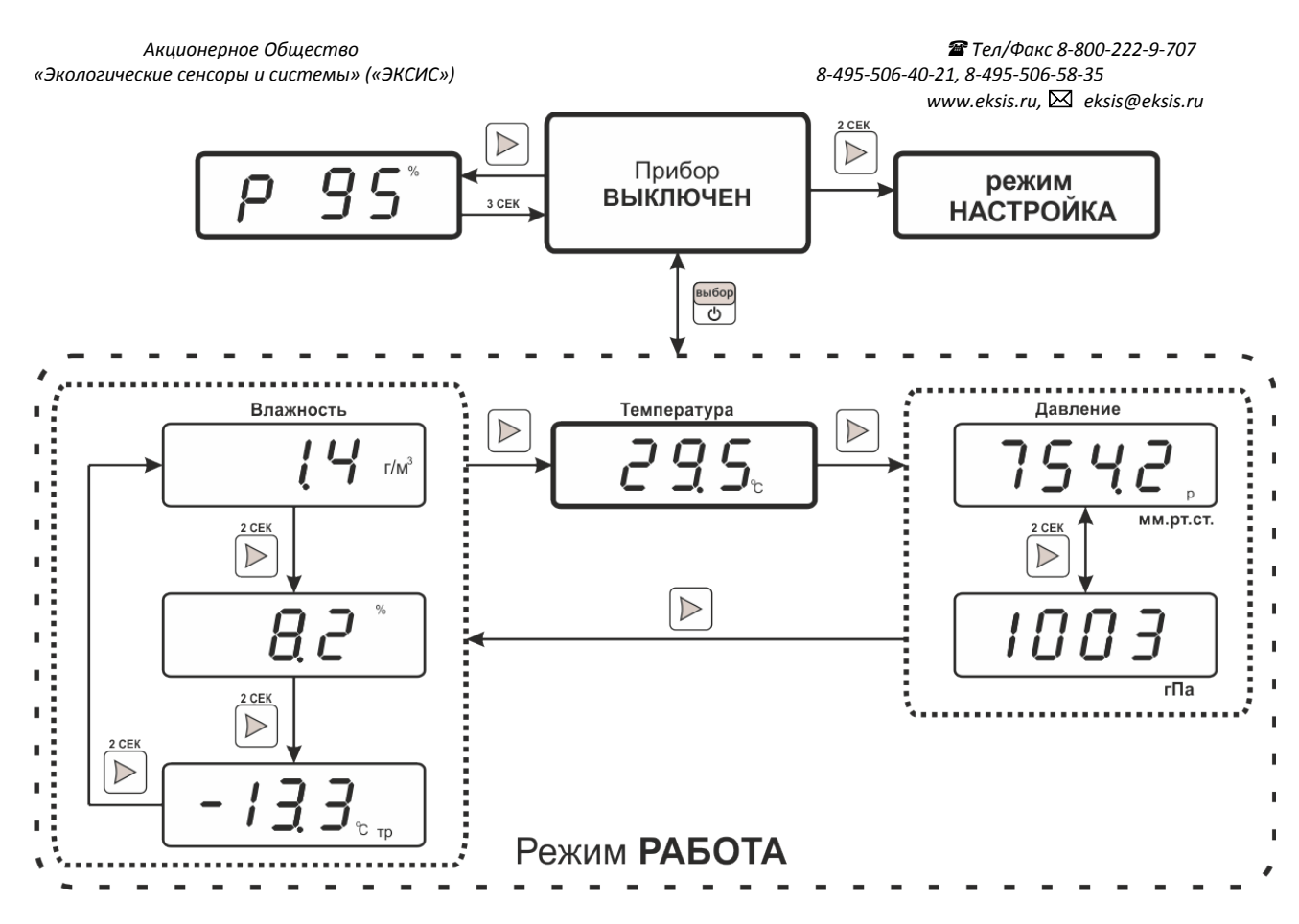

*Рисунок 5.14* Режим **РАБОТА** ИВТМ-7 М 1(-Д)

# **5.2.2 Режимы РАБОТА/ВЫКЛЮЧЕН, исполнения ИВТМ-7 М 2, ИВТМ-7 М 3(-Д), ИВТМ-7 М 5(- Д), ИВТМ-7 М 7(-Д), ИВТМ-7 М К.**

Исполнения ИВТМ-7 М 2(-Д), ИВТМ-7 М 3(-Д), ИВТМ-7 М 5(-Д), ИВТМ-7 М 7(-Д), ИВТМ-7 М К(-Д) характеризуется одновременной индикацией измеренных значений влажности и температуры/влажности и давления. выбор

Включение и выключение прибора осуществляется нажатием кнопки  $\boxed{\circlearrowright}$ 

Переключение между единицами влажности осуществляется длительным нажатием

кнопки  $\Box$ . Переключение между индикацией влажность/температура и

влажность/давление осуществляется коротким нажатием кнопки . Активация **Bluetooth** для **ИВТМ-7 М 7(-Д)** осуществляется при включении.

**В выключенном состоянии:** кратковременное нажатие кнопки **илидицирует** 

уровень заряда аккумулятора прибора (в %), длительное нажатие кнопки осуществляет переход в режим **НАСТРОЙКА.** Выход из режима **НАСТРОЙКА** осуществляется через меню "**OUT**" или происходит автоматически через 45 секунд бездействия.

*«Экологические сенсоры и системы» («ЭКСИС») 8-495-506-40-21, 8-495-506-58-35*

 *Акционерное Общество Тел/Факс 8-800-222-9-707*

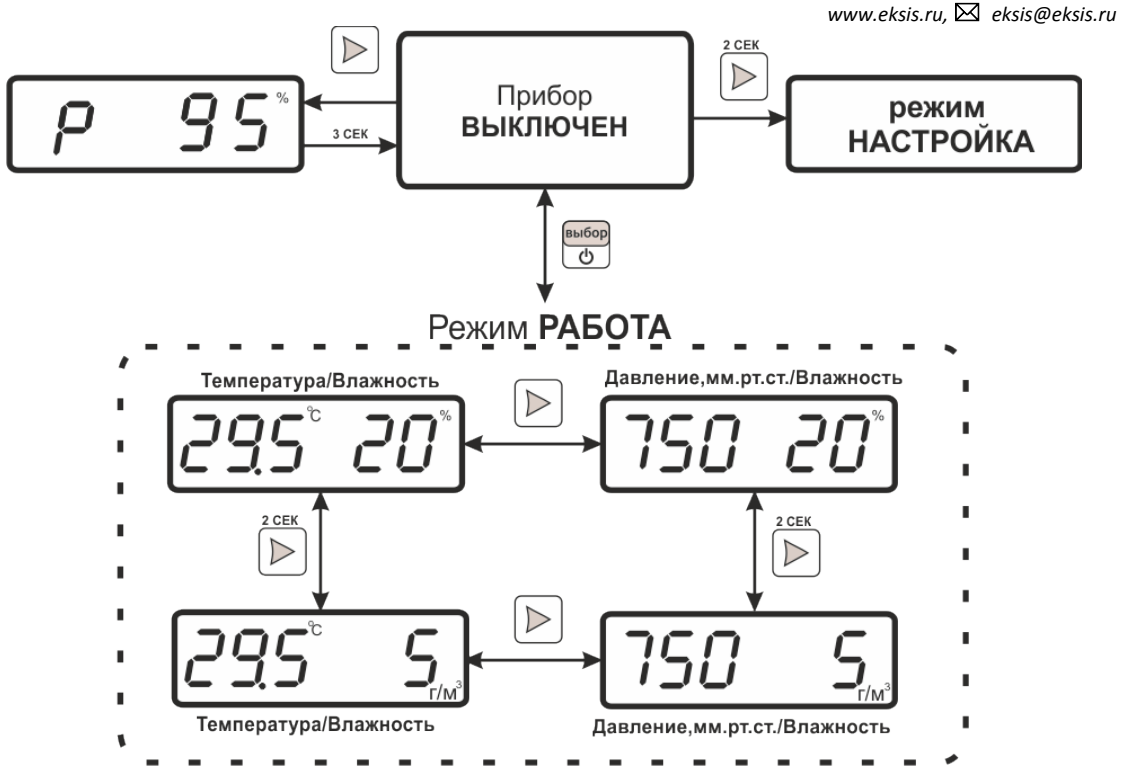

*Рисунок 5.15* Режим **РАБОТА** ИВТМ-7 М 2(-Д), ИВТМ-7 М 3(-Д), ИВТМ-7 М 5(-Д), ИВТМ-7 М 7(-Д), ИВТМ-7 М К(-Д).

При бездействии беспроводной связи **Bluetooth** в течение определенного времени (задается в режиме **НАСТРОЙКА**) происходит автоматическое выключение канала в целях экономии заряда элементов питания. При длительном использовании беспроводного канала **Bluetooth** рекомендуется использовать сетевой адаптер.

# Индикация канала **Bluetooth** (для **ИВТМ-7 М 7(-Д)**):

Синий светодиод  $\circledast$  горит – Bluetooth включен;

Синий светодиод  $\circledast$  не горит – Bluetooth выключен;

Синий светодиод  $\circledast$  отключается через 5 секунд после включения прибора – модуль Bluetooth неисправен.

выбор

### **5.2.3 Режимы РАБОТА/ВЫКЛЮЧЕН, исполнение ИВТМ-7 М 4(-Д)**

Исполнение ИВТМ-7 М 4(-Д) характеризуется одновременной индикацией измеренных значений влажности, температуры и атмосферного давления, а также возможностью передавать данные измерений по радиоканалу.

Включение и выключение прибора осуществляется нажатием кнопки  $\boxed{\circledcirc}$ , во время включения прибор индицирует состояние радиомодуля:

**bnd X** – радиомодуль включен, X – номер радиоканала

**off rt** – радиомодуль выключен,

**err rt** – радиомодуль неисправен

Переключение между единицами влажности осуществляется длительным нажатием

кнопки  $\Box$ . Переключение между индикацией влажность/температура и влажность/давление осуществляется коротким нажатием кнопки  $\triangleright$ **В выключенном состоянии:** кратковременное нажатие кнопки **VI индицирует** 

уровень заряда аккумулятора прибора (в %), длительное нажатие кнопки осуществляет переход в режим **НАСТРОЙКА.** Выход из режима **НАСТРОЙКА** осуществляется через меню "**OUT**" или происходит автоматически через 45 секунд

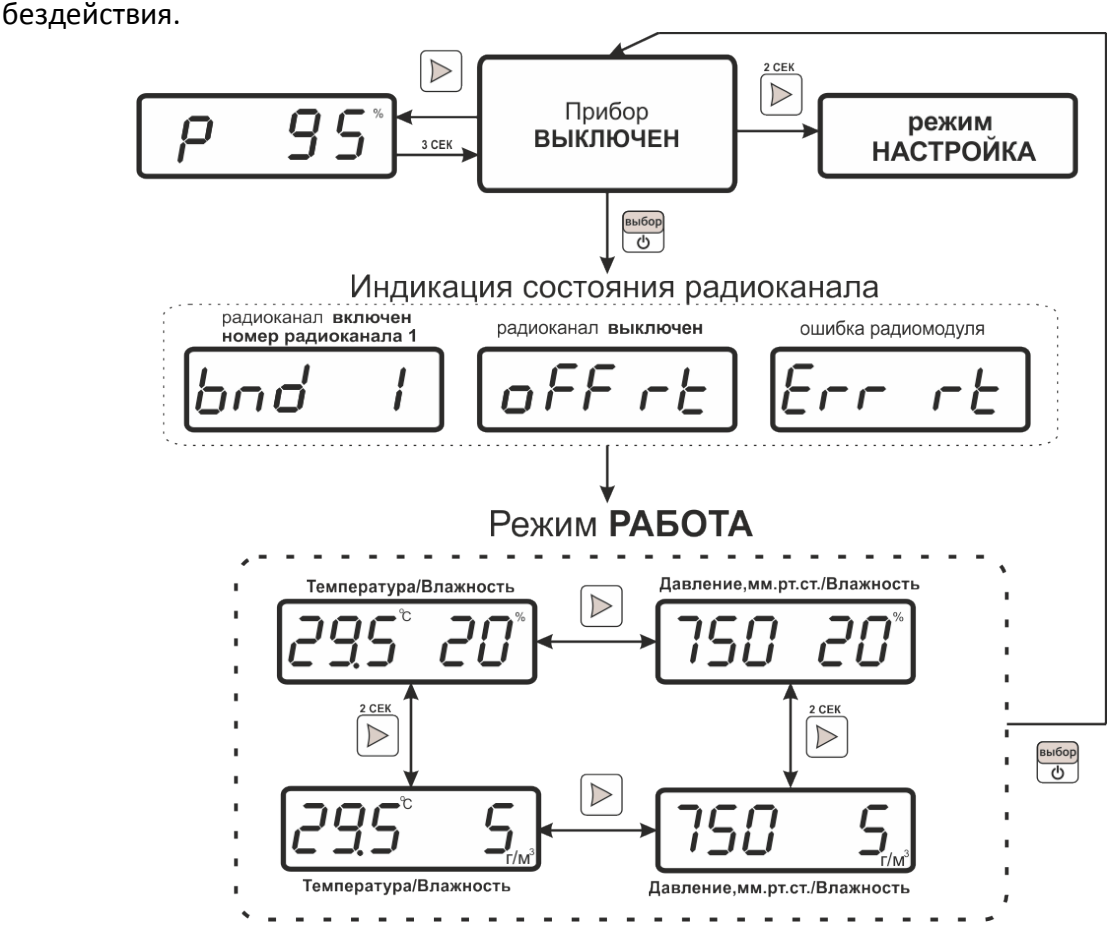

*Рисунок 5.16* Режим **РАБОТА** ИВТМ-7 М 4(-Д)

Включение/выключение и задание периода передачи данных по радиоканалу осуществляется в режиме **НАСТРОЙКА**.

выбор

# 5.2.4 Режимы РАБОТА/ВЫКЛЮЧЕН, исполнение ИВТМ-7 М 6(-Д)

<span id="page-21-0"></span>Исполнение ИВТМ-7 М 6(-Д) характеризуется одновременной индикацией измеренных значений влажности, температуры и атмосферного давления, а также возможностью регистрировать данные измерений во внутренней памяти или на внешней SD-карте памяти. Включение режима индикации состояния карты памяти (вставлена - SD in, отсутствует - SD out, неисправна - SD Err) осуществляется при включении прибора и во время работы при установке и извлечении SD-карты.

 $\overline{\mathcal{C}}$ Включение выключение прибора осуществляется нажатием И кнопки Переключение между индикацией влажности/температуры и влажности/давления

осуществляется коротким нажатием кнопки Переключение между различными

единицами влажности осуществляется длительным нажатием кнопки

В выключенном состоянии: кратковременное нажатие кнопки индицирует

уровень заряда аккумулятора прибора (в %), длительное нажатие кнопки осуществляет переход в режим НАСТРОЙКА. Выход из режима НАСТРОЙКА осуществляется через меню "OUT" или происходит автоматически через 45 секунд бездействия.

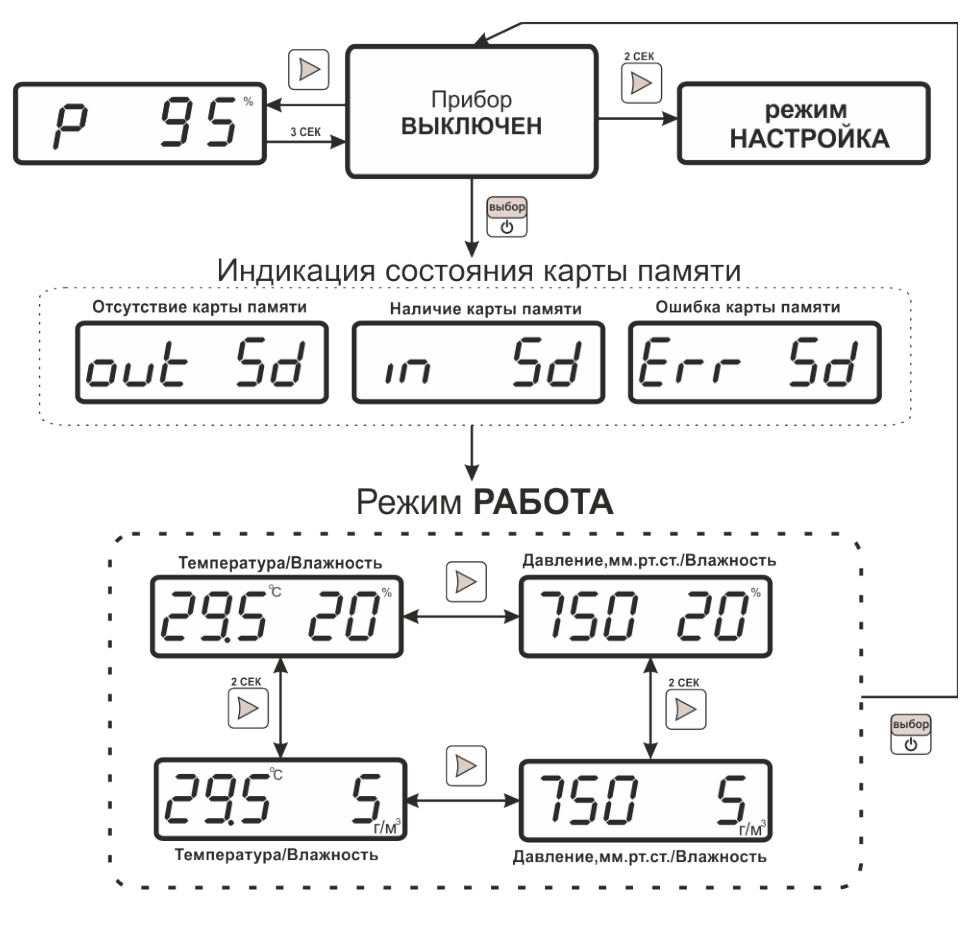

Рисунок 5.17 Режим РАБОТА ИВТМ-7 М 6(-Д)

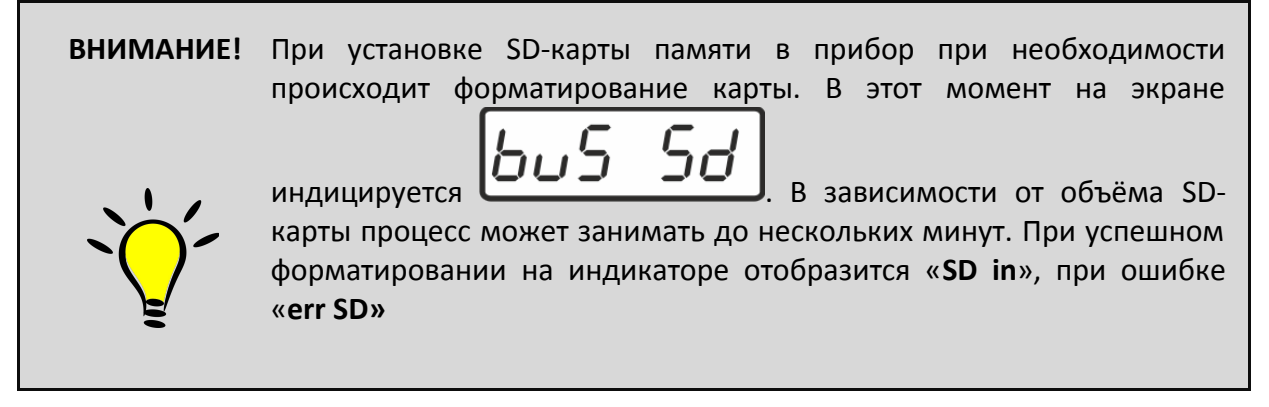

# <span id="page-22-0"></span>*5.3* **Режим НАСТРОЙКА**

# *5.3.1* **Общие сведения**

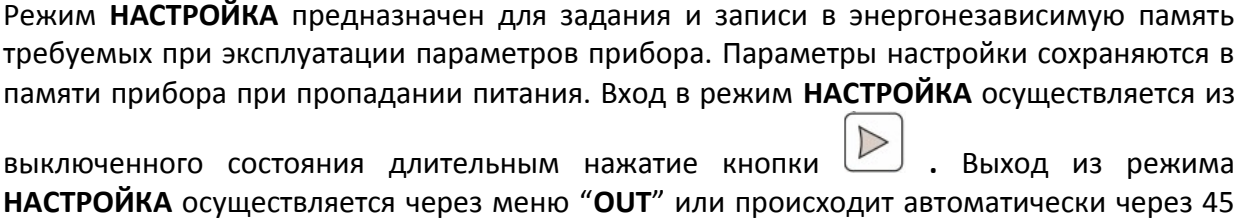

секунд бездействия.

Настройка прибора (в зависимости от исполнения) включает: настройку порогов; настройку звуковой сигнализации; настройку сетевого адреса прибора; настройку скорости обмена по интерфейсу RS-485; настройку номера радиоканала; период передачи данных по радиоканалу; период записи данных во внутреннюю и/или внешнюю память, а также настройки **СПЯЩЕГО РЕЖИМА**. Находясь в режиме **НАСТРОЙКА,** прибор останавливает измерения и не производит регистрацию данных.

выбор Навигация по меню осуществляется кнопкой  $\Box$ , а выбор пункта меню – кнопкой  $\Box$ .

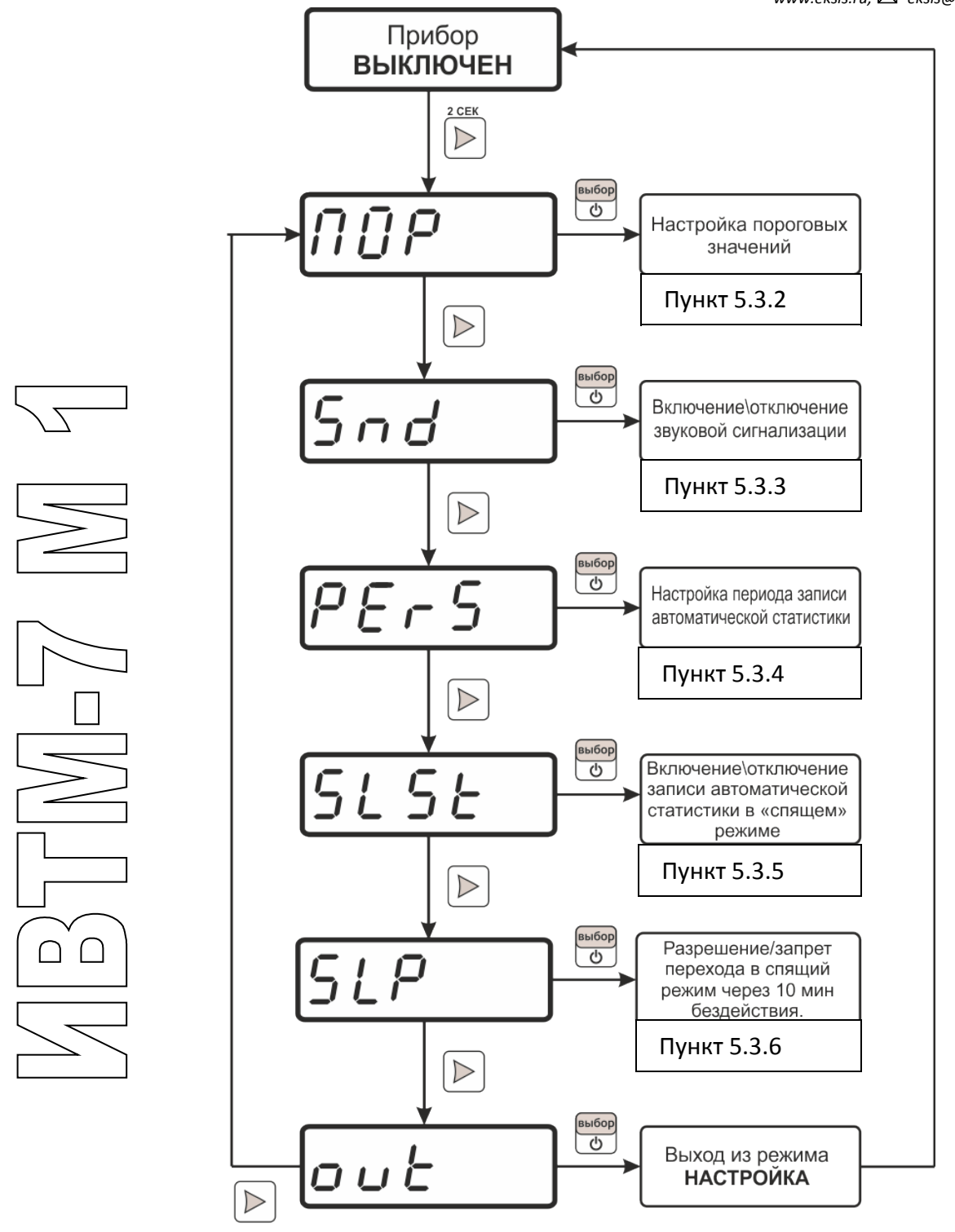

*Рисунок 5.18* Схема режима **НАСТРОЙКА** ИВТМ-7 М 1

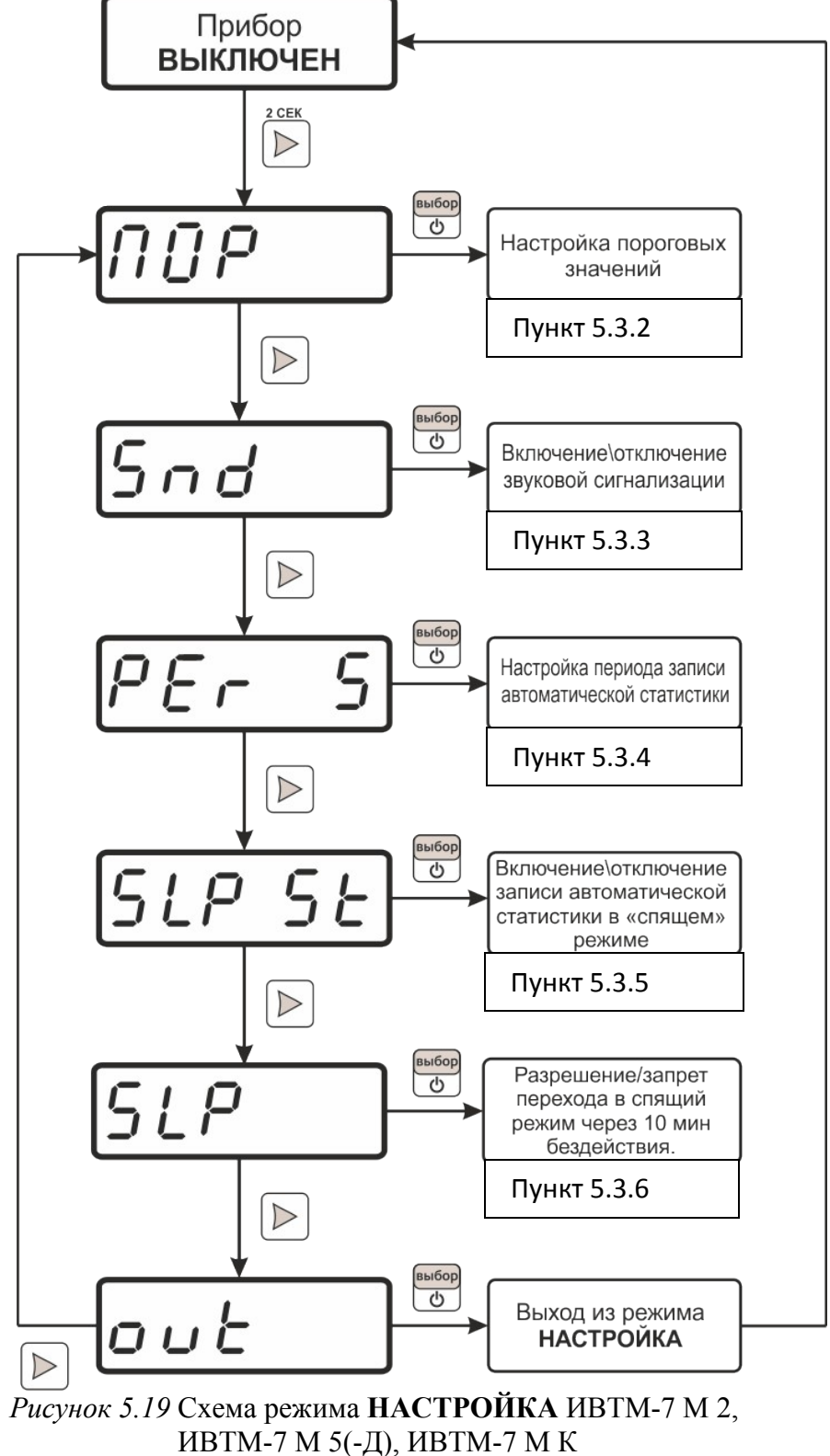

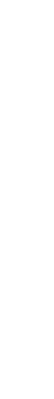

 $\cap$   $\cap$ 

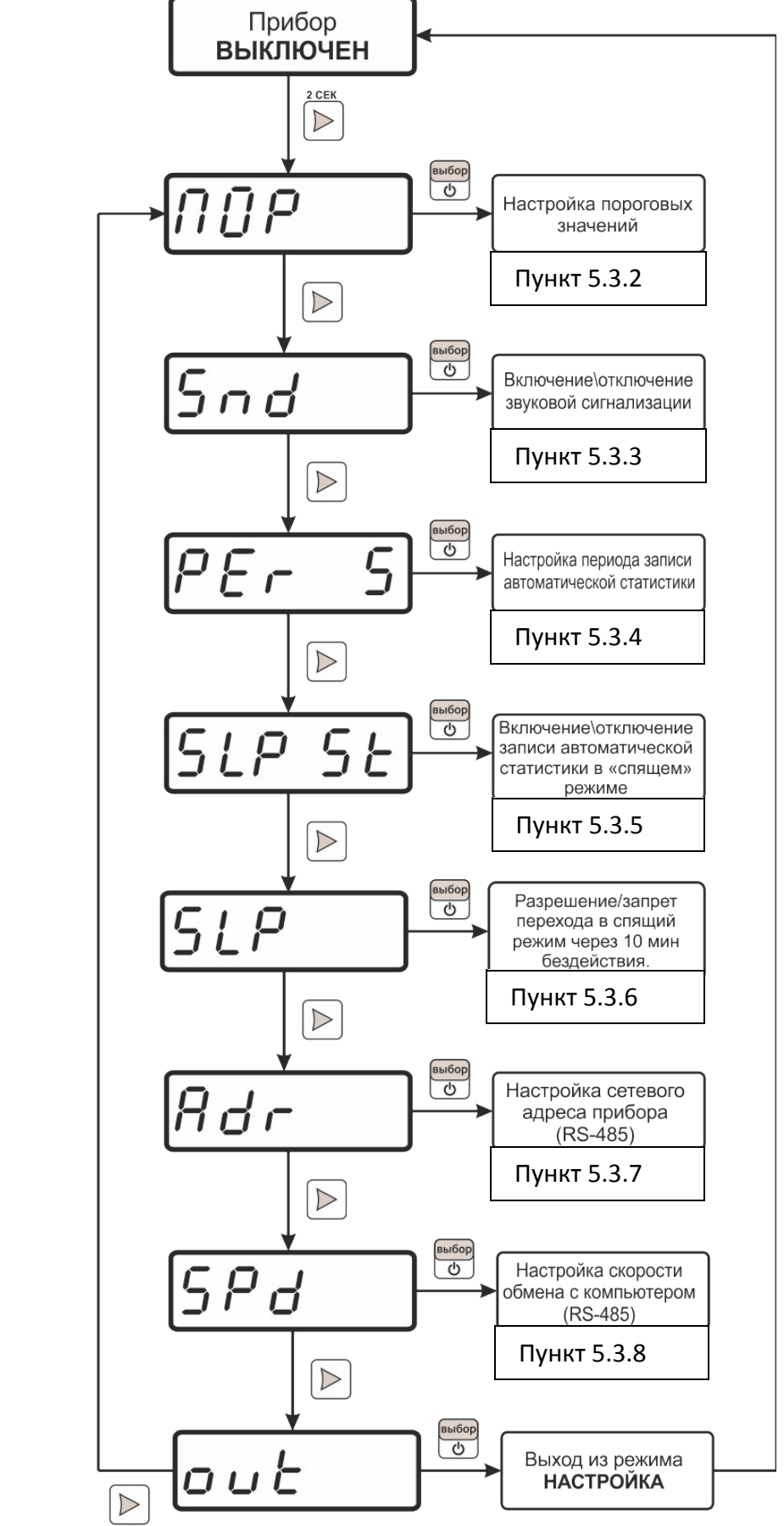

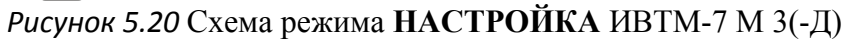

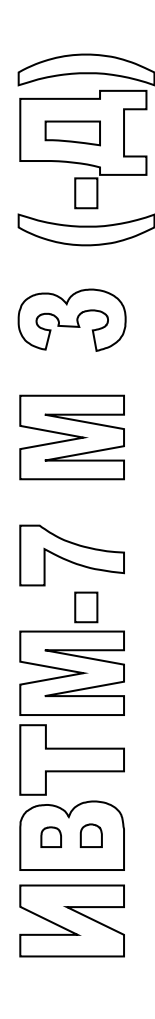

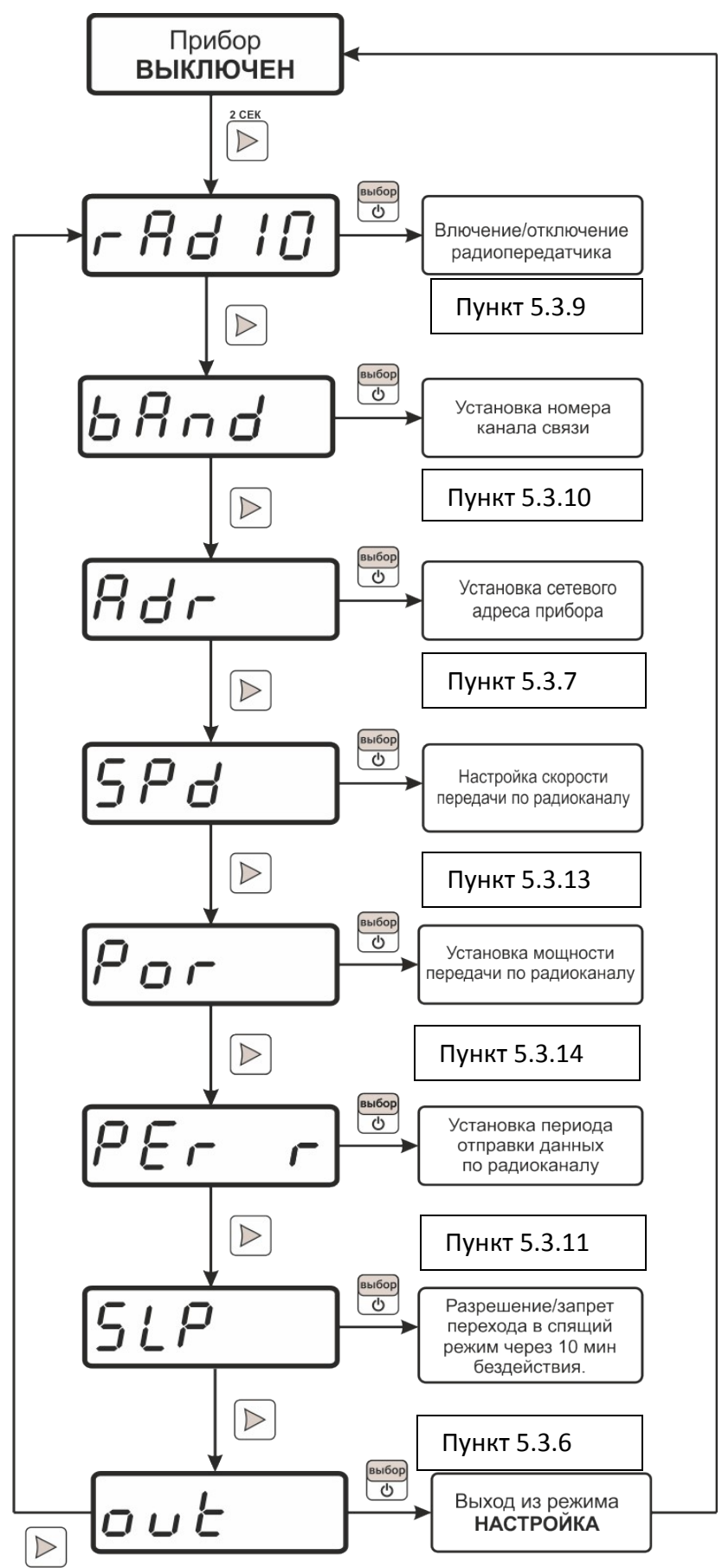

*Рисунок 5.21* Схема режима **НАСТРОЙКА** ИВТМ-7 М 4(-Д)

 $\cap$   $\cap$ 

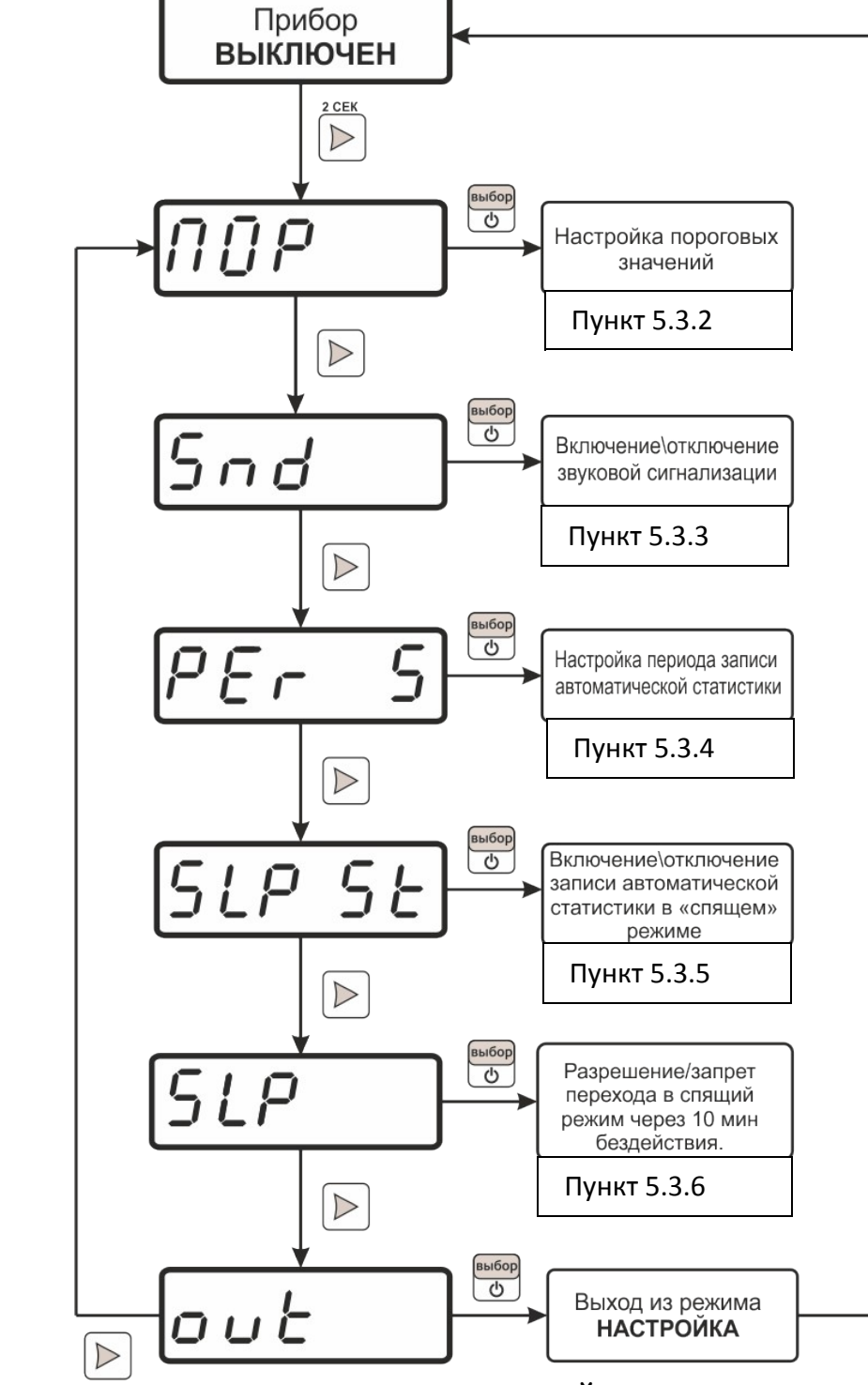

*Рисунок 5.22* Схема режима **НАСТРОЙКА** ИВТМ-7 М 6(-Д)

 $\cap$   $\cap$ 

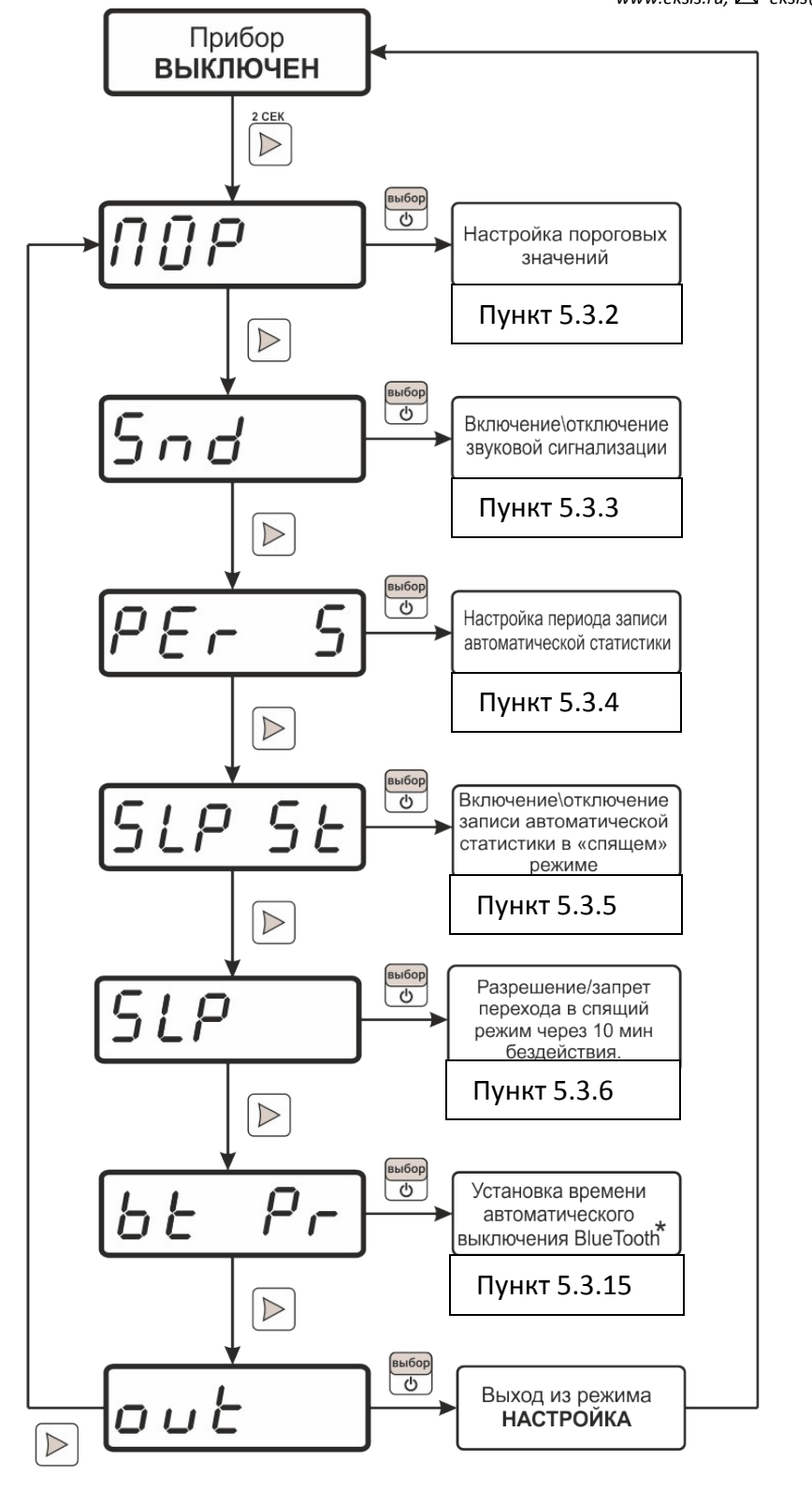

\*- при отсутствии передачи данных по BlueTooth

*Рисунок 5.23* Схема режима **НАСТРОЙКА** ИВТМ-7 М 7(-Д)

# *5.3.2* **Настройка пороговых значений прибора**

<span id="page-28-0"></span>Меню настройки пороговых значений позволяет настроить пороги по температуре и по влажности. Пороги – это верхняя или нижняя границы допустимого изменения соответствующей величины. При превышении верхнего порогового значения измеряемой влажности/температуры или снижении ниже нижнего порогового

значения прибор обнаруживает это событие и отображает его на индикаторе миганием текущей измеряемой величины. При соответствующей настройке прибора нарушение порогов сопровождается звуковым сигналом.

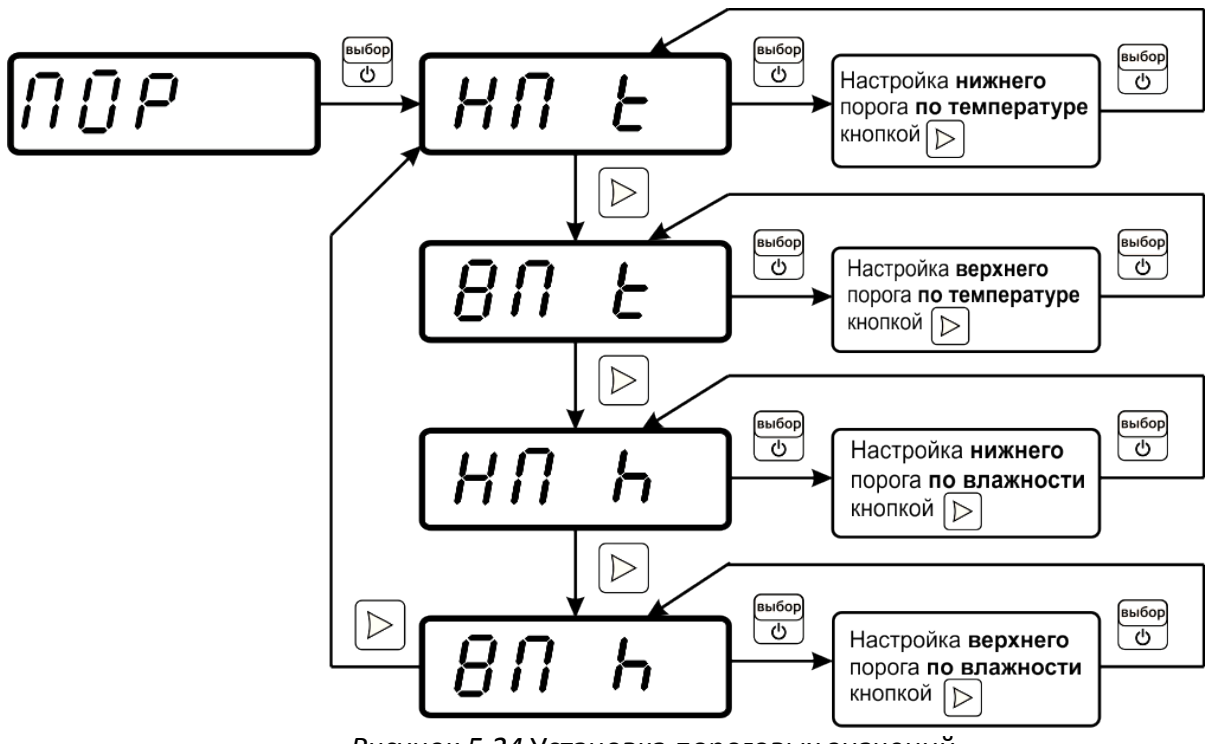

*Рисунок 5.24* Установка пороговых значений

В настройку порога входит: выбор типа порога (верхний/нижний) и установка значения порога. Задание порогового значение осуществляется кнопкой  $\Box$ , при этом длительное нажатие кнопки меняет направление установки.

## *5.3.3* **Установка звуковой сигнализации**

<span id="page-29-0"></span>Позволяет включить – **ON**, выключить – **OFF** звуковую сигнализацию нарушения порогов и ошибок работы прибора.

## *5.3.4* **Установка периода записи статистики**

<span id="page-29-1"></span>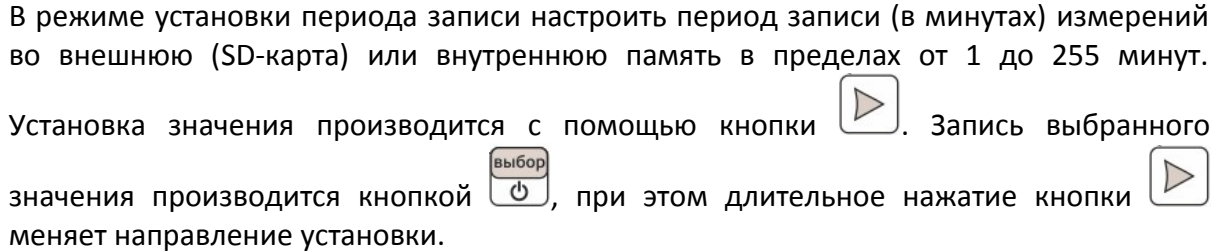

## *5.3.5* **Включение\выключение записи автоматической статистики в «спящем» режиме**

<span id="page-29-2"></span>Позволяет включить"спящий" режим – **ON** (при выключении прибор переходит в режим "спящий"), выключить "спящий" режим – **OFF** (при выключении прибор переходит в режим "выключен"). В "спящем" режиме прибор «просыпается» с периодом, равным периоду записи автоматической статистики, производит измерения, записывает измеренные параметры в память и переходит обратно в «спящий» режим.

#### *5.3.6* **Разрешить\запретить автоматический переход в спящий режим**

<span id="page-30-0"></span>Позволяет разрешить – **ON** или запретить – **OFF** автоматический переход в режим

выбор

"спящий"\"выключено". Установка значения производится с помощью кнопки .

Запись выбранного значения производится кнопкой

## *5.3.7* **Настройка сетевого адреса прибора**

<span id="page-30-1"></span>Настройка сетевого адреса используются при организации измерительных сетей по радиоканалу или RS-485-интерфейсу.

Сетевой номер является уникальным адресом **от 1 до 255**. Установка значения

производится с помощью кнопки  $\Box$ . Запись выбранного значения производится

кнопкой  $\Box$  при этом длительное нажатие кнопки  $\Box$  меняет направление установки настраиваемых значений.

#### *5.3.8* **Настройка скорости обмена с компьютером (RS-485)**

<span id="page-30-2"></span>Скорость обмена с компьютером по RS-485 интерфейсу может быть выбрана из следующих значений: **4800, 9600, 19200, 38400, 57800, 115200**. При этом на индикаторе прибора отображается ряд "**4800**", "**9600**", "**19200**", "**38400", "57800", 11520\***" (**\***данное представление значений связано с количеством сегментов индикатора). Установка значения производится с помощью кнопки . Запись выбор выбранного значения производится кнопкой **6**, при этом длительное нажатие меняет направление установки.

# *5.3.9* **Включение\выключение радиопередатчика**

<span id="page-30-4"></span>Позволяет включить – **ON** или выключить – **OFF** передачу измерений по радиоканалу.

Установка значения производится с помощью кнопки  $\Box$ . Запись выбранного выбор значения производится кнопкой  $\Box$  Включение радиопередачи одновременно

разрешает "спящий" режим.

#### *5.3.10* **Установка номера канала связи**

<span id="page-30-3"></span>Позволяет настроить номер радиоканала от 1 до 15. Используется для построения сложных сетей с несколькими радиомодемами/ретрансляторами. Номер канала измерителя должен соответствовать номеру радиоканала в радиомодеме, с которым осуществляется связь.

#### *Настройки радиоканала:*

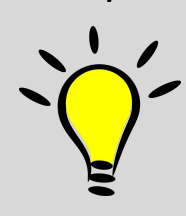

*Для связи измерителей ИВТМ-7 М 4(-Д) с радиомодемом РМ-2-L необходимо включить радиоканал измерителя, установить номер радиоканала (от 1 до 15), предназначенного для приема и передачи данных, а также настроить сетевой адрес. Номер и скорость канала должны соответствовать номеру и скорости радиоканала, установленным в радиомодеме, с которым осуществляется связь.*

#### *5.3.11* **Установка периода передачи по радиоканалу**

<span id="page-31-1"></span>Задаёт период в минутах передачи информации по радиоканалу в интервале от 1 до 240 минут. Чем больше период передачи, тем реже осуществляется отправка данных и меньше расходуется заряд аккумуляторов измерителей. Рекомендуется для всех измерителей одной сети настраивать одинаковый период передачи. Установка

значения производится с помощью кнопки . Запись выбранного значения выбор производится кнопкой  $\circledcirc$ , при этом длительное нажатие кнопки  $\circlearrowright$  меняет направление установки.

#### *5.3.12* **Отправки данных в «спящем» режиме**

Включение радиопередатчика (п.5.3.9) разрешает "спящий" режим и отправку измеренных данных по радиоканалу. Когда прибор находится в «спящем» режиме (экран выключен): прибор «просыпается» с периодом, равным периоду передачи данных по радиоканалу (п[.5.3.11\)](#page-31-1), осуществляет передачу и обратно переходит в «спящий» режим.

#### *5.3.13* **Настройка скорости передачи данных по радиоканалу**

<span id="page-31-0"></span>Настраивается в передающем и принимающем устройствах (ИВТМ-7 М-4(-Д) и РМ-2-L). Чем больше скорость передачи, тем меньше времени занимает отправка одного измерения и меньше расходуется заряд аккумуляторов измерителей. В то же время при увеличении скорости передачи уменьшается максимально возможная дальность связи измерителя с радиомодемом. Скорость передачи может принимать значения от 1 (146 бит/с) до 4 (1171 бит/с) и устанавливается одинаковой на приемнике и

передатчике. Установка значения производится с помощью кнопки . Запись выбранного значения производится кнопкой **6**, при этом длительное нажатие

кнопки меняет направление установки.

#### *5.3.14* **Настройка мощности передачи по радиоканалу**

<span id="page-31-2"></span>Позволяет настроить мощность передачи данных по радиоканалу. Чем больше мощность передачи, тем больше расходуется заряд батарей измерителей и больше максимально возможная дальность связи измерителя с радиомодемом. Мощность передачи может принимать значения от 2 до 17. Установка значения производится с выбор помощью кнопки  $\Box$ . Запись выбранного значения производится кнопкой  $\Box$ . при

этом длительное нажатие кнопки меняет направление установки.

### *5.3.15* **Установка времени автоматического выключения Bluetooth**

<span id="page-32-0"></span>Позволяет настроить время в интервале от 0 до 60 минут, через которое Bluetooth передатчик отключается при отсутствии активного соединения. При выборе «0» автоматическое отключение Bluetooth передатчика не осуществляется.

Установка значения производится с помощью кнопки . Запись выбранного выбор значения производится кнопкой  $\boxed{\mathbb{O}}$ , при этом длительное нажатие кнопки меняет направление установки.

### *5.3.16* **Установка часов реального времени**

Установка часов позволяет актуализировать время для корректной регистрации данных. Необходимо проводить при полной разрядке элемента питания, или при расхождении показаний с текущими датой и временем. Синхронизация осуществляется при подключении к ПК с помощью программы **Eksis Visual Lab**.

#### *5.4* **Работа с компьютером и другими устройствами**

Список программ, совместимых с приборами, в зависимости от интерфейса связи, указан в таблице 5.2

Установка ПО **для ПК**: Eksis Visual Lab (поставляется опционально)

- Запуск файла **setup.exe** (**setup\_x64.exe** для 64-битной версии Windows) из корневой папки на компакт-диске или USB-накопителе;
- установка программного обеспечения Eksis Visual Lab с компакт-диска или USBнакопителя, руководствуясь инструкцией по установке **setup.pdf** (находится в корневой папке носителя);
- подключение прибора одним из способов, указанных в таблице 5.2 в колонке «Тип связи»;
- добавление прибора в список устройств (кнопка <sup>d)</sup>), задание технологического номера, настройка интерфейса связи (номер порта, скорость связи и сетевой адрес) и запуск обмена (кнопка  $\overline{\mathbb{B}}$ );

Установка ПО **для android-устройств:** Eksis Android Lab (бесплатно для скачивания)

В строке поиска Google Play указать **Eksis Android Lab,** или сканировать QR-код:

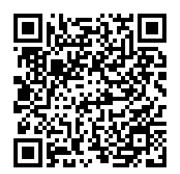

Нажать кнопку «Установить»

*Таблица 5.2*

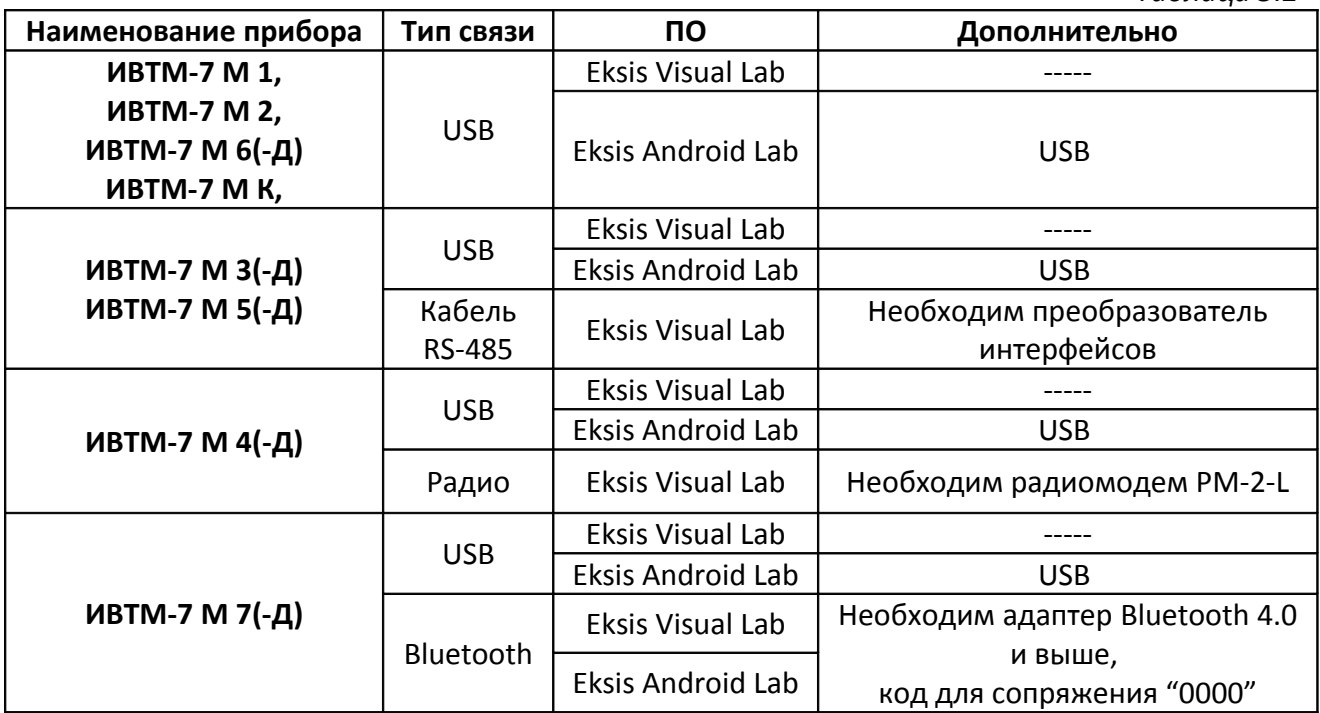

## *5.4.1* **Встроенное и автономное программное обеспечение**

Влияние встроенного ПО учтено при нормировании метрологических характеристик измерителей влажности и температуры ИВТМ-7.

Измерители влажности и температуры ИВТМ-7 имеют защиту встроенного ПО от преднамеренных или непреднамеренных изменений. Уровень защиты по Р 50.2.077—2014 встроенного ПО соответствует уровню «средний», автономного ПО – «низкий».

Идентификационные данные встроенного и автономного ПО приведены в таблице 5.3 и таблице 5.4.

Таблица 5.3 – Идентификационные данные встроенного программного обеспечения

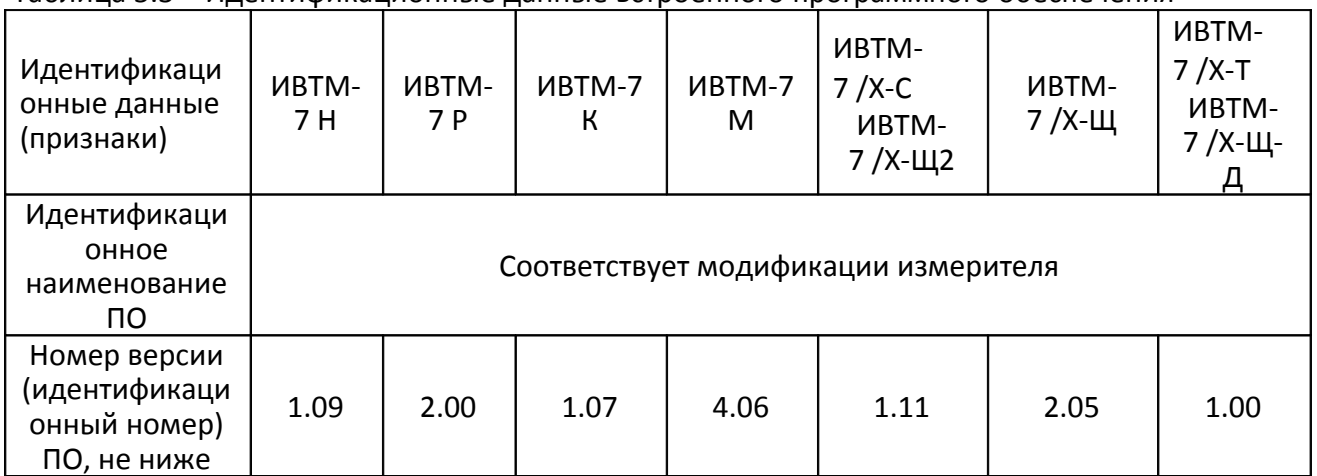

## Таблица 5.4 - Идентификационные данные автономного программного обеспечения

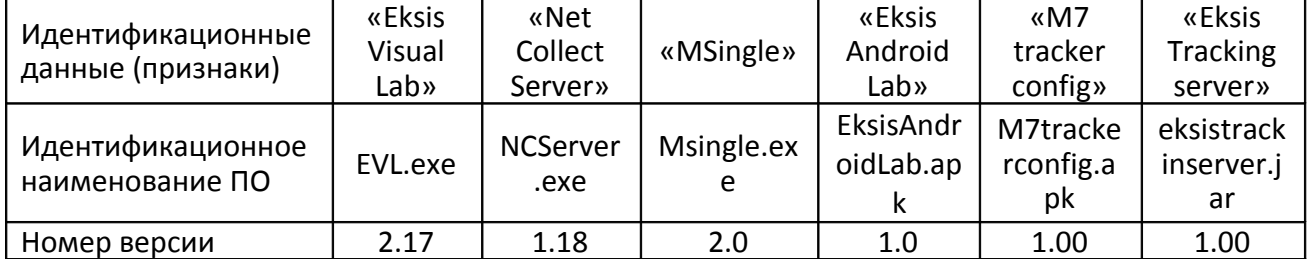

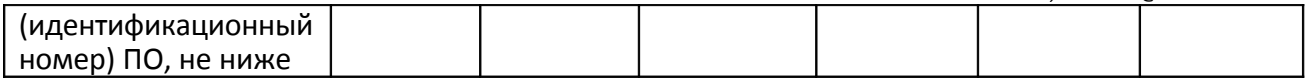

# 6 ВОЗМОЖНЫЕ НЕИСПРАВНОСТИ И СПОСОБЫ ИХ УСТРАНЕНИЯ

6.1 Возможные неисправности прибора приведены в таблице 6.1.

## Таблица 6.1 Возможные неисправности

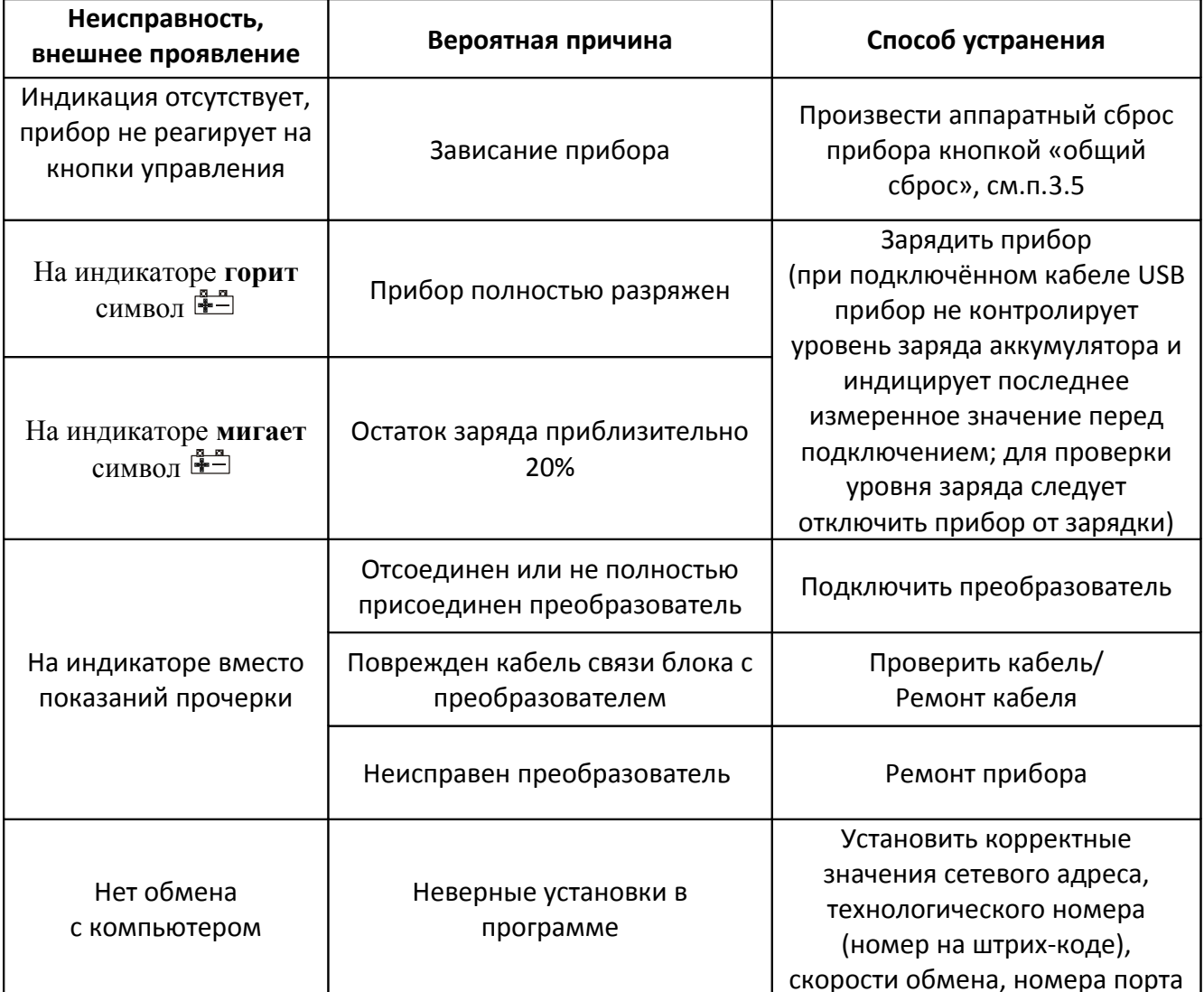

# **7 МАРКИРОВАНИЕ, ПЛОМБИРОВАНИЕ, УПАКОВКА**

- **7.1** На передней панели прибора нанесена следующая информация:
	- наименование прибора
	- товарный знак предприятия-изготовителя
	- знак утверждения типа
- **7.2** На задней панели прибора указывается:
	- заводской номер
- **7.3** Пломбирование прибора выполняется:
	- измерительного блока прибора на задней панели на одном, либо в двух крепежных саморезах;
	- измерительного преобразователя.
- **7.4** Прибор и его составные части упаковываются в упаковочную тару картонную коробку, ящик, чехол или полиэтиленовый пакет.

# **8 ХРАНЕНИЕ И ТРАНСПОРТИРОВАНИЕ**

- **8.1** Приборы хранят в картонной коробке, в специальном упаковочном чехле или в полиэтиленовом пакете в сухом проветриваемом помещении, при отсутствии паров кислот и других едких летучих веществ, вызывающих коррозию, при температуре от плюс 5 до плюс 40 °С и относительной влажности от 30 до 80 %.
- **8.2** Транспортирование допускается всеми видами транспорта в закрытых транспортных средствах, обеспечивающих сохранность упаковки при температуре от минус 50 до плюс 50 $\mathrm{^0C}$  и относительной влажности до 98 % при 35  $\mathrm{^0C}$ .

# **9 КОМПЛЕКТНОСТЬ**

**9.1** Комплект поставки прибора приведён в таблице 9.1.

*Таблица 9.1* Комплектность

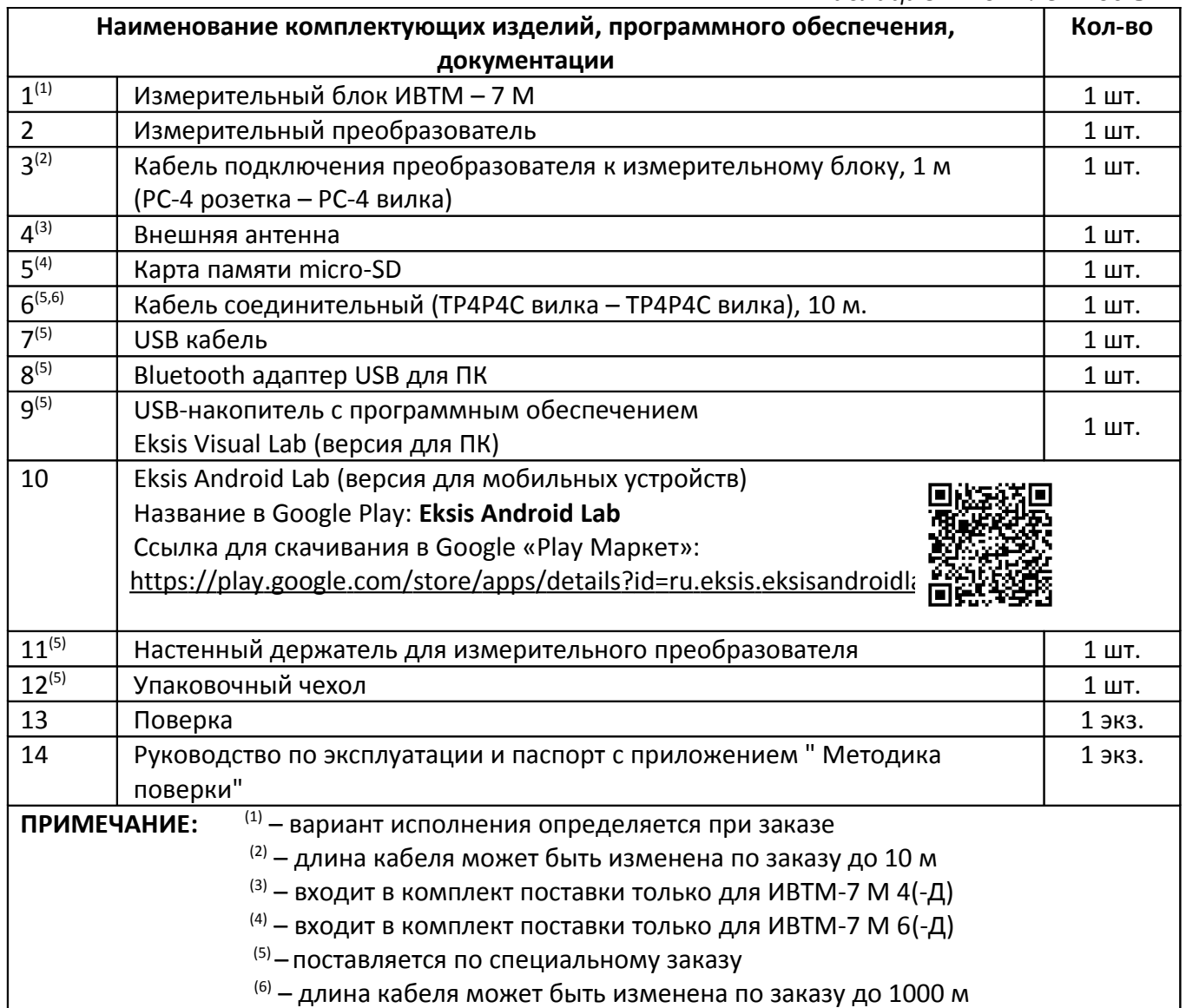

# 10 СВИДЕТЕЛЬСТВО О ПРИЕМКЕ

10.1 Прибор ИВТМ-7 М зав. № изготовлен в соответствии с ТУ 4311-001-

70203816-17 и комплектом конструкторской документации ТФАП.413614.009 и признан годным для эксплуатации.

10.2 Поставляемая конфигурация:

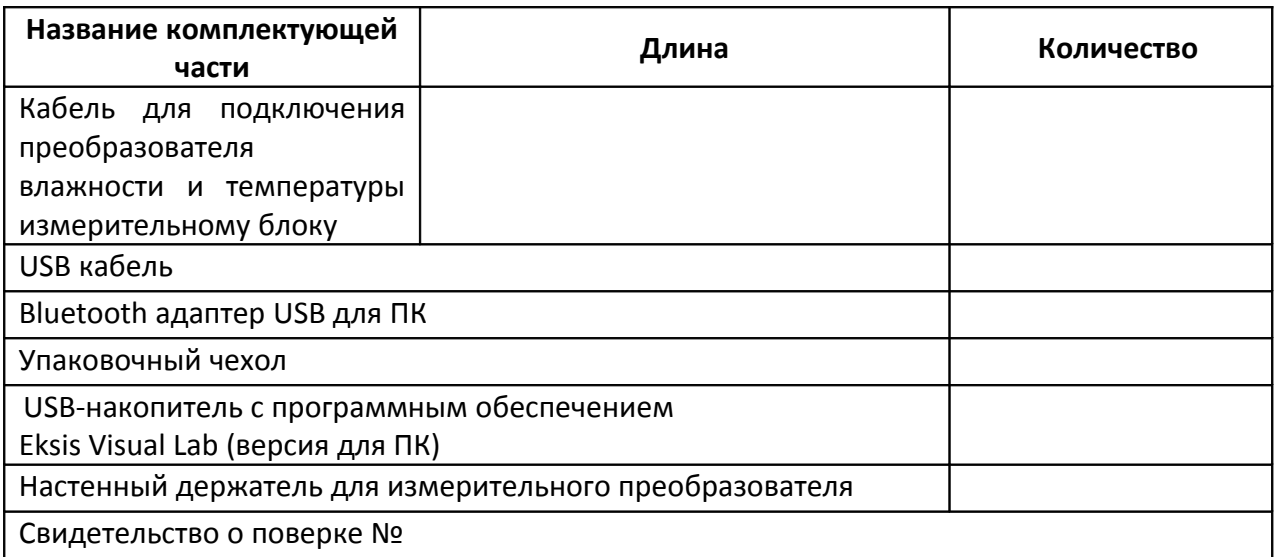

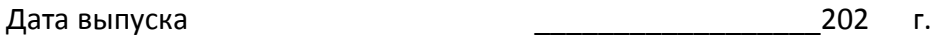

Представитель ОТК

Дата продажи

202 г.

MΠ.

АО "ЭКСИС" ⊠124460 Москва, Зеленоград, а/я 146 • Тел/Факс 8-800-222-9-707 E-mail: eksis@eksis.ru Web: www.eksis.ru

# **11 ГАРАНТИИ ИЗГОТОВИТЕЛЯ**

- **11.1** Изготовитель гарантирует соответствие прибора требованиям ТУ4311-001-70203816-17 при соблюдении потребителем условий эксплуатации, хранения и транспортирования.
- **11.2** Гарантийный срок эксплуатации прибора 12 месяцев\* со дня продажи.
- **11.3** В случае выхода прибора из строя в течение гарантийного срока при условии соблюдения потребителем условий эксплуатации, хранения и транспортирования изготовитель обязуется осуществить его бесплатный ремонт.
- **11.4** В случае проведения гарантийного ремонта гарантия на прибор продлевается на время ремонта, которое отмечается в листе данных о ремонте прибора.
- **11.5** Доставка прибора изготовителю осуществляется за счет потребителя. Для отправки прибора в ремонт необходимо: упаковать прибор надлежащим образом во избежание повреждений при его транспортировании; вместе с сопроводительным письмом, оформленным на фирменном бланке, с указанием полных реквизитов, контактной информации (контактный телефон, e-mail, контактное лицо), целей отправления прибора и описанием неисправностей (при их наличии) привезти лично либо отправить любой транспортной компанией в офис предприятия-изготовителя по адресу: *124460, г. Москва, г. Зеленоград, проезд 4922-й, дом 4, строение 2, пом. I, ком.25г.*

Адрес для отправлений ФГУП «Почта России»: *124460, г. Москва, г. Зеленоград, а/я 146.*

- **11.6** Гарантия изготовителя не распространяется и бесплатный ремонт не осуществляется:
	- 1. в случаях если в документе «Руководство по эксплуатации и паспорт» отсутствуют или содержатся изменения (исправления) сведений в разделе «Сведения о приемке»;
	- 2. в случаях внешних или внутренних повреждений (механических, термических и прочих) прибора, разъемов, кабелей, сенсоров;
	- 3. в случаях нарушений пломбирования прибора, при наличии следов несанкционированного вскрытия и изменения конструкции;
	- 4. в случаях загрязнений корпуса прибора или датчиков;
	- 5. в случаях выхода из строя прибора или датчиков в результате работы в среде недопустимо высоких концентраций активных газов;

**11.7** Периодическая поверка прибора не входит в гарантийные обязательства изготовителя.

- **11.8** Изготовитель осуществляет платный послегарантийный ремонт и сервисное обслуживание прибора.
- **11.9** Гарантия изготовителя на выполненные работы послегарантийного ремонта, составляет 6 месяцев со дня отгрузки прибора. Гарантия распространяется на замененные/отремонтированные при послегарантийном ремонте детали.
- **11.10** Рекомендуется ежегодно проводить сервисное обслуживание прибора на заводе-изготовителе.
- **11.11** Изготовитель не несет гарантийных обязательств на поставленное оборудование, если оно подвергалось ремонту или обслуживанию в не сертифицированных изготовителем сервисных структурах

\* Гарантийный срок эксплуатации исполнений ИВТМ-7 М 1 и ИВТМ-7 М 2 составляет 24 месяца со дня продажи.

# **12 ДАННЫЕ О ПОВЕРКЕ ПРИБОРА**

# *Таблица 12.1* Данные о поверке прибора

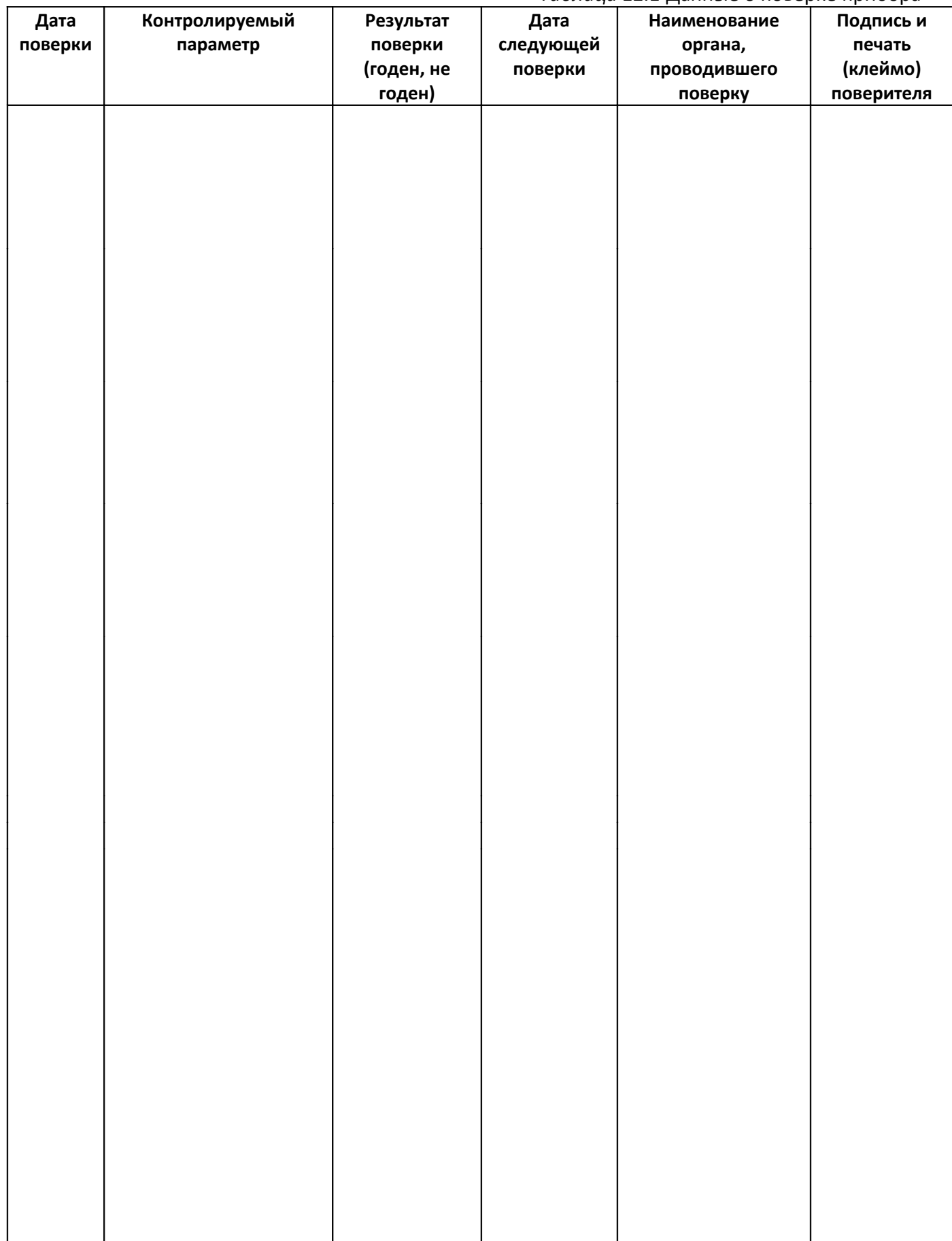

# **13 ДАННЫЕ О РЕМОНТЕ ПРИБОРА**

### *Таблица 13* Сведения о ремонте

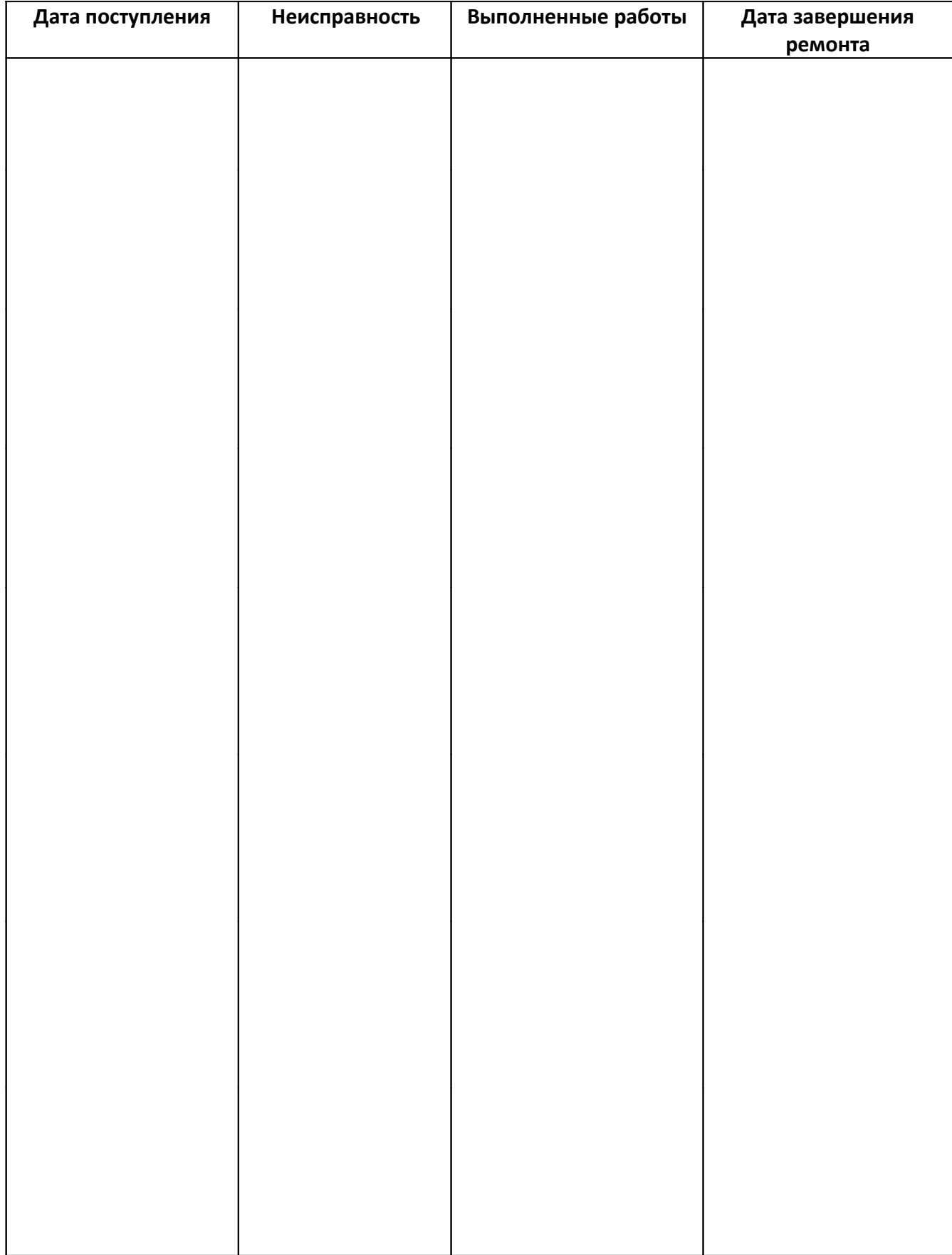

# **ПРИЛОЖЕНИЕ А**

# **Свидетельство об утверждении типа средств измерений**

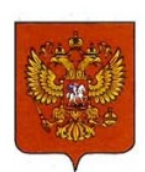

ФЕДЕРАЛЬНОЕ АГЕНТСТВО ПО ТЕХНИЧЕСКОМУ РЕГУЛИРОВАНИЮ И МЕТРОЛОГИИ

# **CBИ** bl.

об утверждении типа средств измерений

RU.C.32.001.A Nº 70109/1

Срок действия до 01 июня 2023 г.

НАИМЕНОВАНИЕ ТИПА СРЕДСТВ ИЗМЕРЕНИЙ Измерители влажности и температуры ИВТМ-7

ИЗГОТОВИТЕЛЬ Акционерное общество "Экологические сенсоры и системы" ("ЭКСИС") (АО "ЭКСИС"), г. Москва, г. Зеленоград

РЕГИСТРАЦИОННЫЙ № 71394-18

ДОКУМЕНТ НА ПОВЕРКУ MN 2411-0151-2018

ИНТЕРВАЛ МЕЖДУ ПОВЕРКАМИ 1 год

Свидетельство об утверждении типа переоформлено приказом Федерального агентства по техническому регулированию и метрологии от 03 октября 2018 г. No 2108

Описание типа средств измерений является обязательным приложением к настоящему свидетельству.

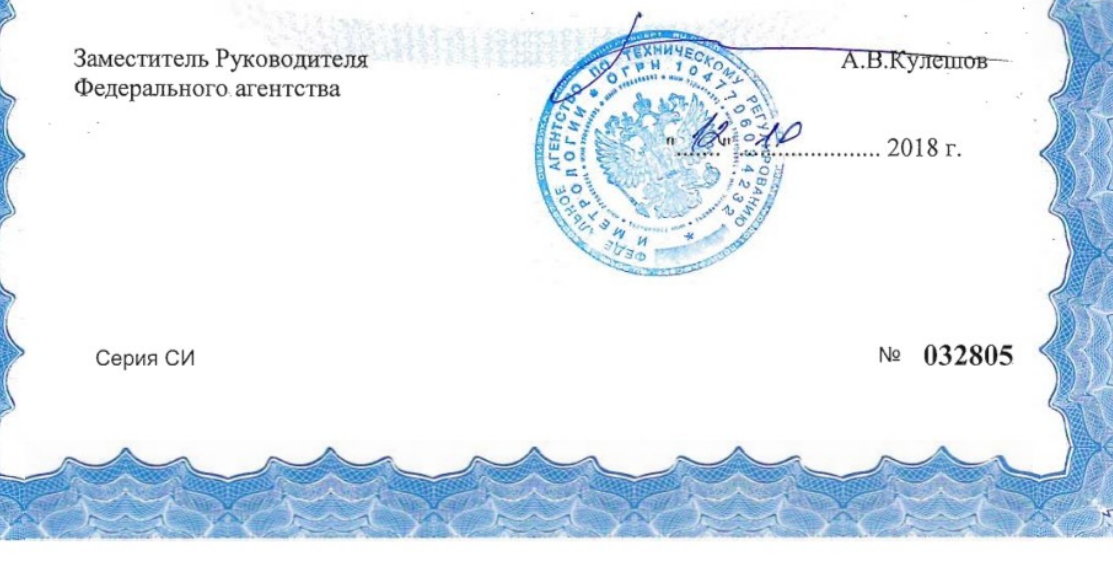

# **ПРИЛОЖЕНИЕ Б**

# **Методика поверки измерителей влажности и температуры ИВТМ-7**

Федеральное государственное унитарное предприятие «Всероссийский научно-исследовательский институт метрологии им.Д.И. Менделеева» ФГУП «ВНИИМ им. Д.И. Менделеева»

**УТВЕРЖДАЮ** И.о. директора ФГУП «ВНИИМ им. Д.И. Менделеева»  $\overline{\mathcal{X}}$ А.Н. Пронин «20» марта 2018 г.

Государственная система обеспечения единства измерений

Измерители влажности и температуры ИВТМ-7

Методика поверки MII-2411-0151-2018

> Руководитель отдела термодинамики ФГУП «ВНИИМ им. Д.И. Менделеева»

 $\overbrace{ }^{\prime\prime\prime}$  A.V. Походун Инженер НИЛ 2411 - Н.Ю. Александров Руководитель НИО 231 г. Санкт-Петербург

2018 г.

 $\overline{2}$ 

Настоящая методика поверки распространяется на измерители влажности и температуры ИВТМ-7 (далее - измерители), выпускаемые ЗАО «ЭКСИС», г. Москва и ОАО «Практик-НЦ», г. Москва, предназначенные для измерений относительной влажности и температуры и, в отдельных модификациях, атмосферного давления воздуха в неагрессивных технологических газах и газовых смесях. Интервал между поверками один год.

#### 1. ОПЕРАЦИИ ПОВЕРКИ

 $1.1$ При проведении поверки должны быть выполнены следующие операции, указанные в таблице 1.

Таблина 1 - Оперании поверки

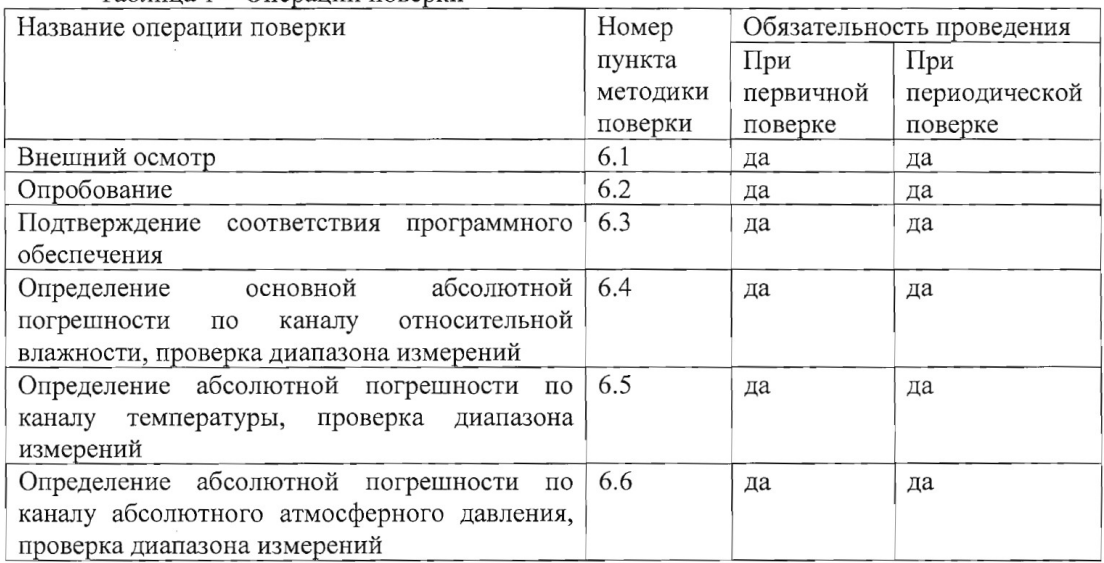

1.2 Если при проведении той или иной операции поверки получен отрицательный результат, дальнейшая поверка прекращается.

 $1.3$ Допускается проведение поверки отдельных измерительных каналов измерителей в соответствии с заявлением владельца измерителя, с обязательным указанием свидетельстве  $\, {\bf B}$ о поверке информации об объеме проведенной поверки.

#### 2 СРЕДСТВА ПОВЕРКИ

2.1 При проведении поверки должны быть применены средства, указанные в таблице 2. Таблица 2 - Средства поверки

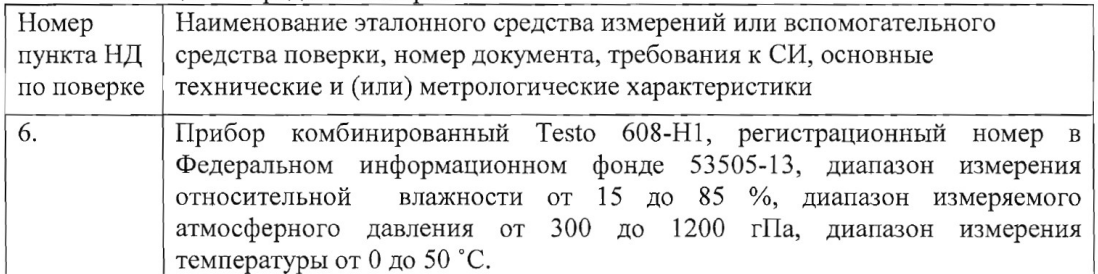

 $\overline{3}$ 

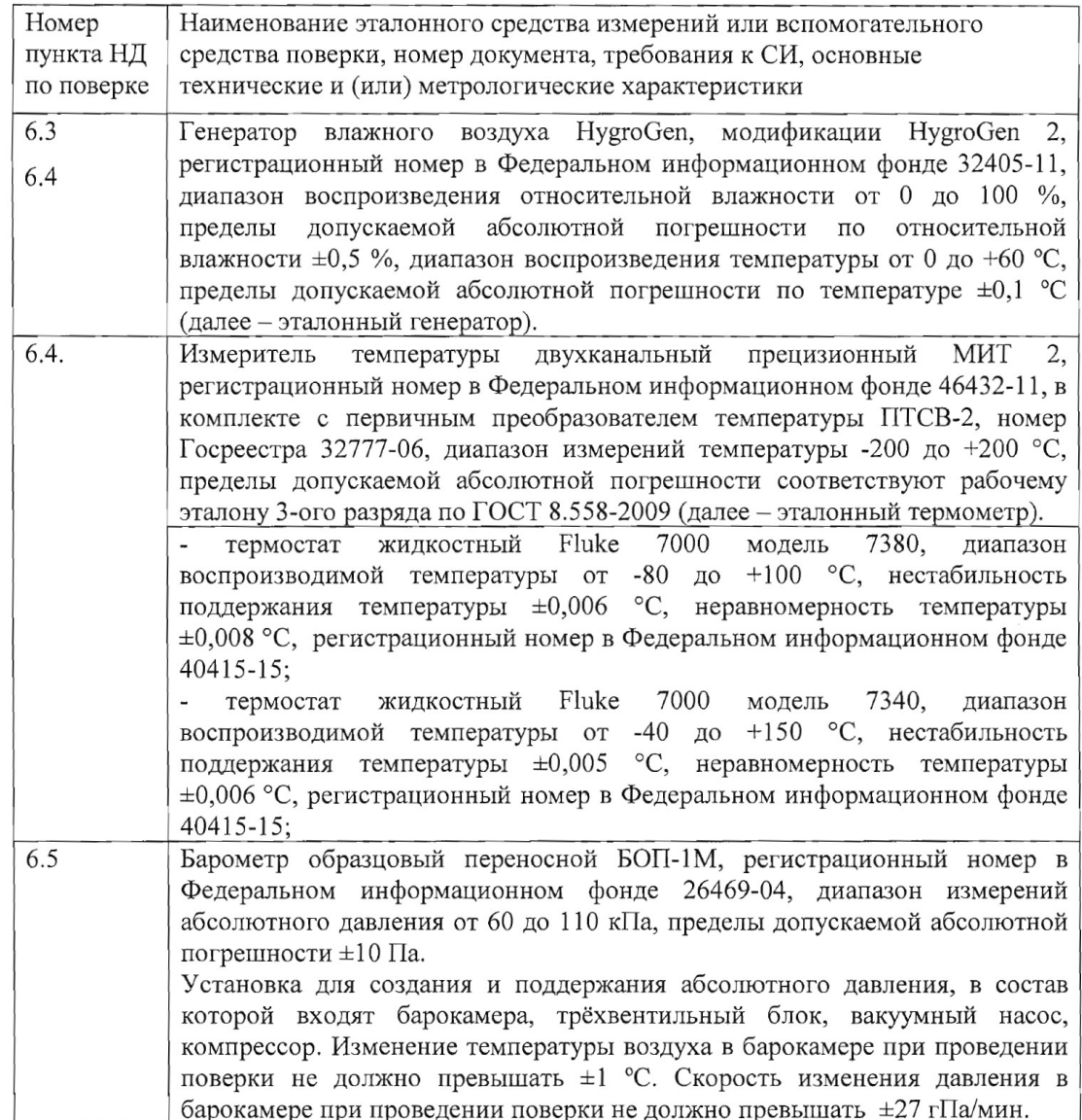

2.2 Допускается применение аналогичных средств поверки, обеспечивающих определение метрологических характеристик поверяемых СИ с требуемой точностью. 2.3 Все средства поверки должны иметь действующие свидетельства о поверке.

#### 3. ТРЕБОВАНИЯ БЕЗОПАСНОСТИ

3.1. Процесс проведения поверки относится к вредным условиям труда.

3.2. Помещение, в котором проводится поверка должно быть оборудовано приточно-вытяжной вентиляцией.

3.3 К поверке допускаются лица, изучившие эксплуатационную документацию на измерители и прошедший необходимый инструктаж.

3.4. Должны соблюдаться требования техники безопасности для защиты персонала от поражения электрическим током согласно I классу по ГОСТ 12.2.007.0-75.

#### 4. УСЛОВИЯ ПОВЕРКИ

 $\Delta$ 

4.1 При проведении поверки должны быть соблюдены следующие условия:

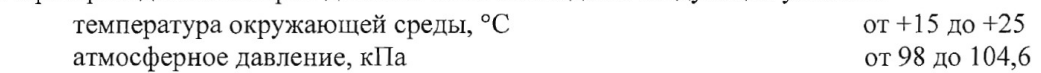

от 30 до 80 относительная влажность окружающей среды, %

#### 5. ПОДГОТОВКА К ПОВЕРКЕ

5.1. Перед проведением поверки должны быть выполнены следующие подготовительные работы:

- 1) Проверяют комплектность измерителя в соответствии с эксплуатационной документацией (при первичной поверке);
- 2) Эталонный генератор должен быть подготовлен к работе в соответствии с руководством по эксплуатации на него;
- 3) Термостаты должны быть подготовлены к работе в соответствии с руководством по эксплуатации на них;
- 4) Измерительные преобразователи поверяемых измерителей должны быть установлены в порты измерительной камеры эталонного генератора с помощью зажимов, входящих в комплект поставки эталонного генератора.
- 5) Для обеспечения требуемой глубины погружения в измерительную камеру эталонного генератора, измерительные преобразователи должны быть подключены к электронным блокам поверяемых измерителей с помощью удлинительных кабелей.
- 6) Насадки со штуцерами входа и выхода анализируемого газа измерительных преобразователей проточного типа должны быть сняты перед установкой в эталонный генератор.
- 7) Поверяемые измерители, имеющие исполнения без дисплея, могут быть подключены в компьютеру по цифровому интерфейсу и опрошены установленной программой «Eksis Visual Lab».

5.2 Перед проведением периодической поверки должны быть выполнены регламентные работы, предусмотренные руководством по эксплуатации на поверяемые измерители.

#### 6. ПРОВЕДЕНИЕ ПОВЕРКИ

6.1. Внешний осмотр

При внешнем осмотре устанавливают соответствие измерителей следующим требованиям:

- исправность органов управления;

- наличие заводского номера на корпусе;

- маркировка должна быть четкой и соответствовать требованиям эксплуатационной документации;

- отсутствие видимых повреждений корпуса, удлинительного кабеля, электрических разъемов, защитного фильтра сенсора;

Измерители считаются выдержавшими внешний осмотр, если они соответствуют указанным выше требованиям.

6.2. Опробование

При проведении опробования производится включение измерителей. Следует убедиться что на цифровом дисплее отображаются результаты измерений либо информация о режимах работы, а для исполнений без дисплея - установлено соединение измерителя с компьютером.

6.3. Подтверждение соответствия программного обеспечения

6.3.1 Для поверяемых измерителей должны быть определены номера версий (идентификационные номера) программного обеспечения;

6.3.2 В соответствии с руководством по эксплуатации на поверяемый измеритель, определяется номер версии (идентификационный номер) встроенного программного обеспечения.

6.3.3 Версия встроенного программного обеспечения измерителя исполнений ИВТМ-7 Н, ИВТМ-7 Р-01(02), ИВТМ-7 М-ТР-3(4,5) указывается на шильде. Версия встроенного программного обеспечения модификаций ИВТМ-7 Р, ИВТМ-7 К, ИВТМ-7 М, ИВТМ-7 /Х идентифицируется при включении измерителя путем вывода на экран.

6.3.4 Измеритель считается выдержавшим п.6.3. поверки, если номер версии (идентификационный номер) встроенного программного обеспечения соответствует указанному в описании типа и выше.

6.4. Определение абсолютной погрешности по каналу относительной влажности, проверка диапазона измерений относительной влажности.

6.4.1. Измерительный преобразователь измерителя устанавливается в порт измерительной камеры эталонного генератора.

6.4.2. В эталонном генераторе, в соответствии с руководством по эксплуатации, устанавливают последовательно не менее пяти значений относительной влажности в диапазоне от 0 до 99 %. Устанавливать значения относительной влажности следует равномерно по всему диапазону. Допускается отступать от крайних значений диапазона не более чем на 5 %.

6.4.3. После выхода эталонного генератора на заданный режим и установления показаний поверяемого термогигрометра, записывают показания относительной влажности по измерителю и действительные значения относительной влажности по эталонному генератору, после чего определяются значения абсолютной погрешности по формуле:

$$
\Delta = \varphi_{u\beta M} - \varphi_{\beta m} \tag{1}
$$

 $\varphi_{u3M}$  – показания поверяемого измерителя, % где

> $\varphi_{3m}$  – действительное значение относительной влажности по эталонному генератору, %.

6.4.4 Измеритель считается выдержавшим поверку, если максимальное значение абсолютной погрешности не превышает значений, указанных в таблице 3.  $T$   $\sim$ 

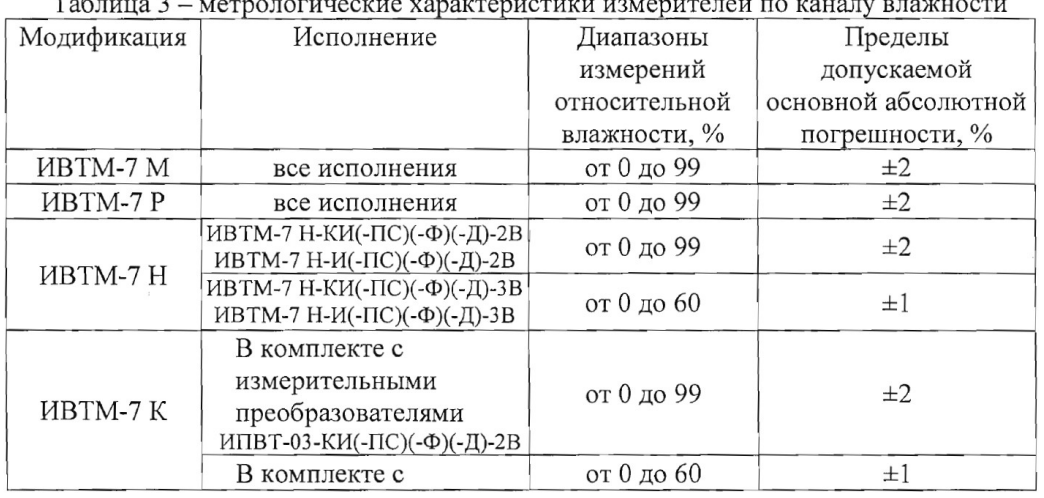

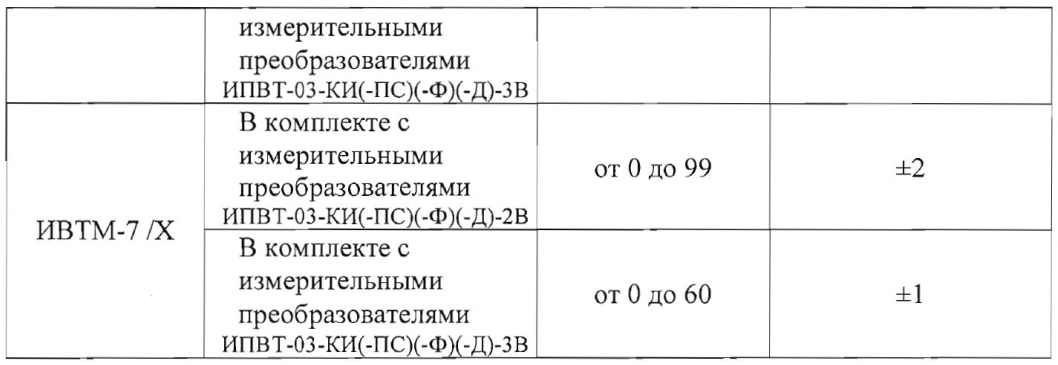

6.5. Определение абсолютной погрешности по каналу температуры, проверка диапазона измерений температуры.

6.5.1. Определение абсолютной погрешности по каналу температуры в диапазоне от 0 до +60 °С проводится с использованием эталонного генератора.

6.5.1.1. Измерительный преобразователь поверяемого измерителя устанавливается в порт измерительной камеры эталонного генератора.

6.5.1.2. В эталонном генераторе, в соответствии с руководством по эксплуатации, устанавливают последовательно не менее трёх значений температуры в диапазоне от 0 до +60 °С. Устанавливать значения температуры следует равномерно по диапазону.

6.5.1.3. После выхода эталонного генератора на заданный режим и установления показаний поверяемого измерителя, записывают показания температуры по измерителю и действительные значения температуры по эталонному генератору, после чего определяются значения абсолютной погрешности по формуле:

$$
\Delta = T_{u3M} - T_{3m}
$$

 $(2)$ 

 $T_{u_{3M}}$  – показания поверяемого измерителя, °С где

 $\overline{\phantom{a}}$ 

 $T_{\text{em}}$  – действительное значение температуры по эталонному генератору, °C.

6.5.1.4 Измеритель считается выдержавшим поверку, если максимальное значение абсолютной погрешности не превышает значений, указанных в таблице 4.  $\Gamma$ аблица  $\Delta$  — метрологические характеристики измерителя по каналу температуры

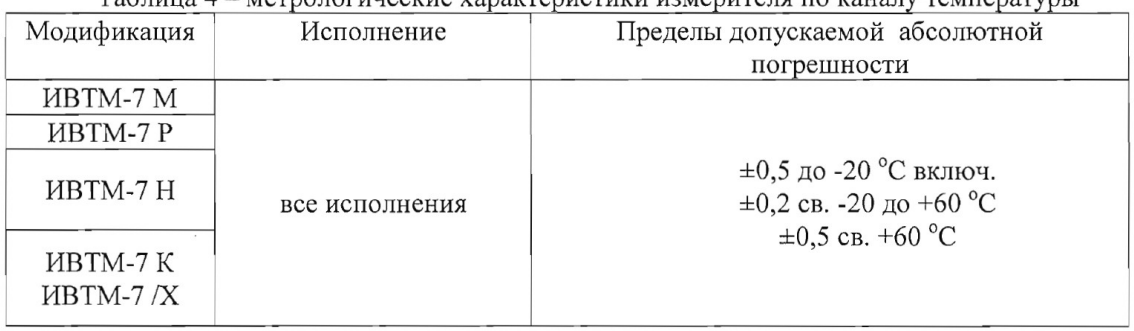

6.5.2. Определение абсолютной погрешности по каналу температуры в диапазоне ниже 0 °С и свыше +60 °С и проверка диапазона измерений температуры проводятся с использованием эталонного термометра и термостата.

6.5.2.1. Измерительный преобразователь поверяемого измерителя и первичный преобразователь температуры эталонного термометра помещаются в рабочий объём термостат в непосредственной близости друг от друга.

6.5.2. В термостате, в соответствии с руководством по эксплуатации, устанавливают последовательно значения температуры, соответствующие нижней и верхней границам диапазона измерений температуры поверяемого измерителя.

6.5.2.3. После выхода термостата на заданный режим и установления показаний поверяемого измерителя и эталонного термометра, записывают показания температуры по поверяемому измерителю и действительные значения температуры по эталонному термометру, после чего определяются значения абсолютной погрешности по формуле:

$$
\Delta = T_{u3M} - T_{3m} \tag{3}
$$

 $T_{u3M}$  - показания поверяемого измерителя, °С где

 $T_{\text{am}}$  – действительное значение температуры по эталонному термометру, °C.

6.5.2.4 Измеритель считается выдержавшим поверку, если максимальное значение абсолютной погрешности не превышает значений, указанных в таблице 4.

6.6. Определение абсолютной погрешности по каналу атмосферного давления, проверка диапазона измерений.

6.6.1. Для определения погрешности канала измерений давления, поверяемый измеритель устанавливается в барокамеру, входящую в состав установки для создания и поддержания абсолютного давления. Барокамеру подключают с помощью вакуумной трубки к эталонному барометру.

6.6.2 Основная погрешность измерений давления определяется в пяти измерительных точках: 84, 90, 95, 100, 106 кПа как при прямом (повышении давления), так и при обратном (снижении давления) ходе.

6.6.3. Перед проведением измерений при обратном ходе поверяемый измеритель выдерживают в течение двух минут под воздействием максимального давления.

6.6.4 Основную абсолютную погрешность канала измерений атмосферного давления определяют путём сравнения показании поверяемого измерителя и значений абсолютного давления, задаваемых с помощью эталонного барометра, и рассчитывают по формуле:

$$
\Delta_p = P_x - P_9 \tag{4}
$$

 $P_{x}$  – значение давления, измеренного поверяемым измерителем, кПа. гле

 $P_{\rm a}$  – значение давления, измеренного эталонным барометром, кПа.

6.6.5 Измеритель считается выдержавшим поверку, если максимальное значение абсолютной погрешности не превышает  $\pm 300$  Па.

#### 7. ОФОРМЛЕНИЕ РЕЗУЛЬТАТОВ ПОВЕРКИ

7.1 Результаты поверки вносят в протокол, рекомендуемая форма которого приведена в Приложении 1.

7.2 Положительные результаты поверки оформляются свидетельством установленной формы, или записью в паспорте, заверяемой подписью поверителя и знаком поверки.

7.3 Измеритель, удовлетворяющий требованиям настоящей методики поверки, признаётся годным.

7.4 Измеритель, не удовлетворяющий требованиям настоящей методики поверки к эксплуатации не допускается и на него выдается извещение о непригодности.

7.5 Знак поверки наносится на свидетельство о поверке или записью в паспорте (формуляре).

#### Приложение 1

#### ПРОТОКОЛ ПОВЕРКИ №

измерителей влажности и температуры ИВТМ-7, выпускаемых ЗАО «ЭКСИС», г. Москва и ОАО «Практик-НЦ», г. Москва

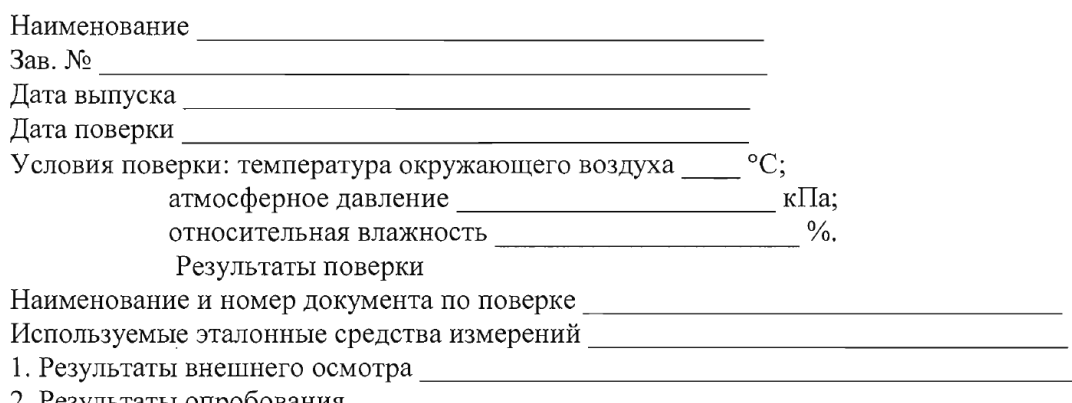

- 2. Результаты опробования \_\_
- 3. Результаты подтверждения соответствия программного обеспечения

4. Результаты определения абсолютной погрешности

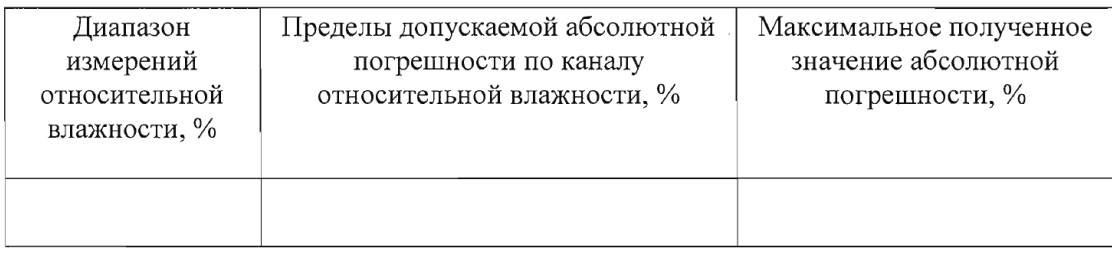

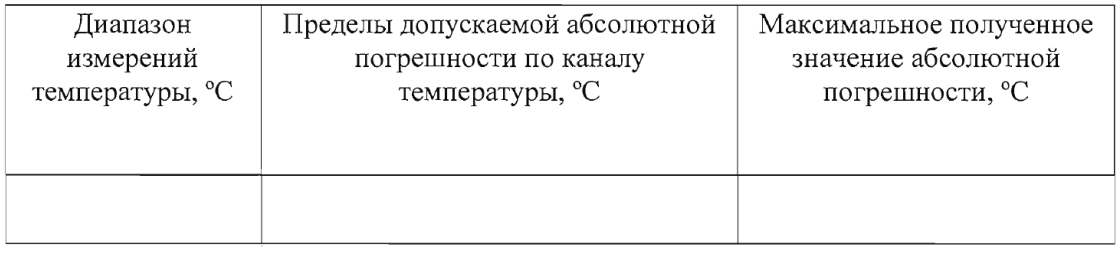

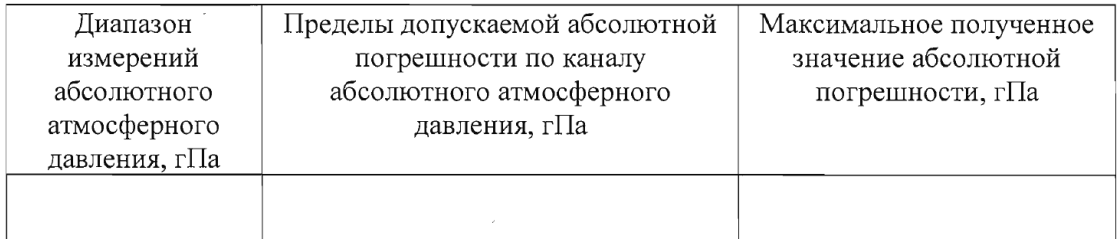

#### 3. Заключение

(соответствует или не соответствует требованиям, приведенным в данной методике)

# **ПРИЛОЖЕНИЕ В Распайка кабелей**

# **Распайка кабеля для подключения преобразователя к прибору**

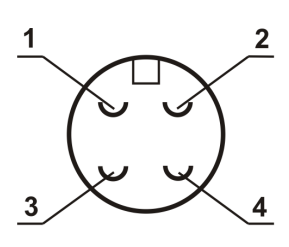

Разъем РС4 (вилка) со стороны монтажа

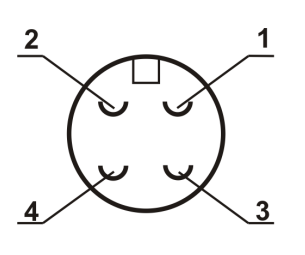

Разъем РС4 (розетка) со стороны монтажа

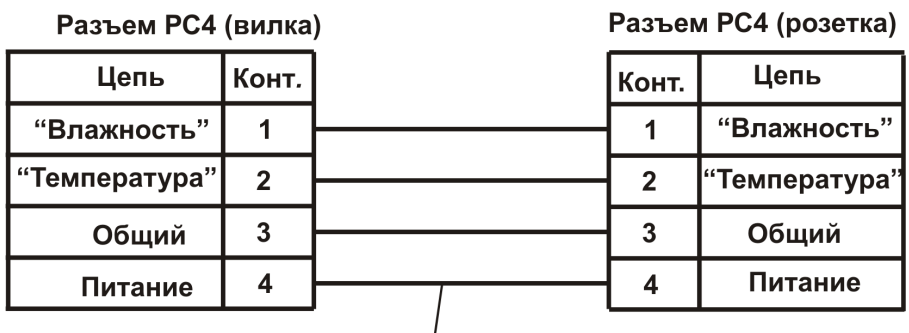

Кабель ШТЛ-4, 1.0м

# <span id="page-52-0"></span>ПРИЛОЖЕНИЕ Г

# Реализация протокола Modbus RTU

8 бит данных без контроля чётности, 2 стоп бита. Максимальный таймаут ответа 100 мс.

Данные измерений и состояния находятся во входных регистрах (InputRegisters), читаемых функцией 0х04.

Чтение данных осуществляется функцией 0х04. Номера доступных регистров лежат в диапазоне 1...7. Распределение параметров по регистрам и типы данных приведены в Таблице 1. Расшифровка слова ошибок приведена в Таблице 2.

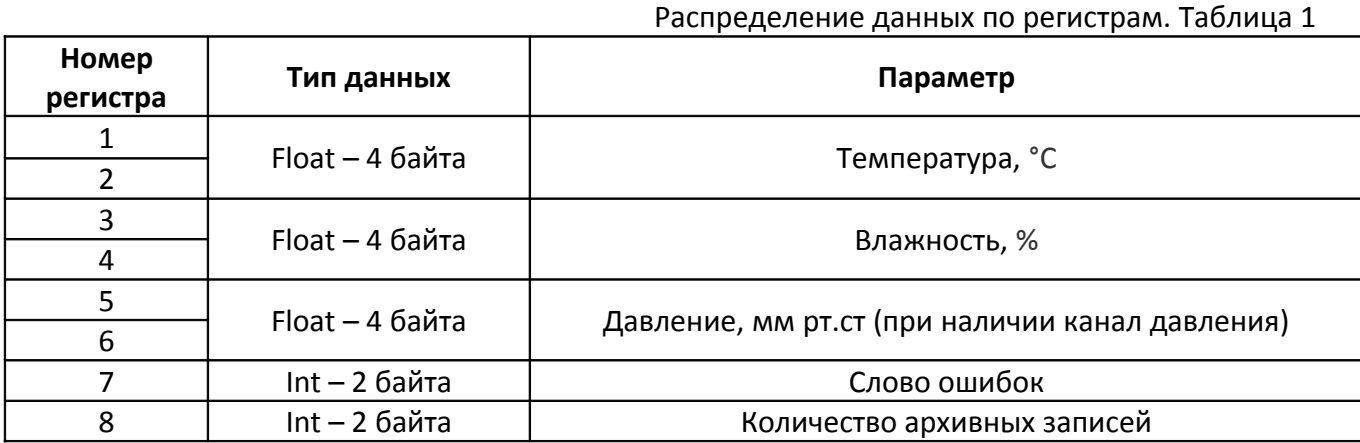

## Слово ошибок. Таблица 2

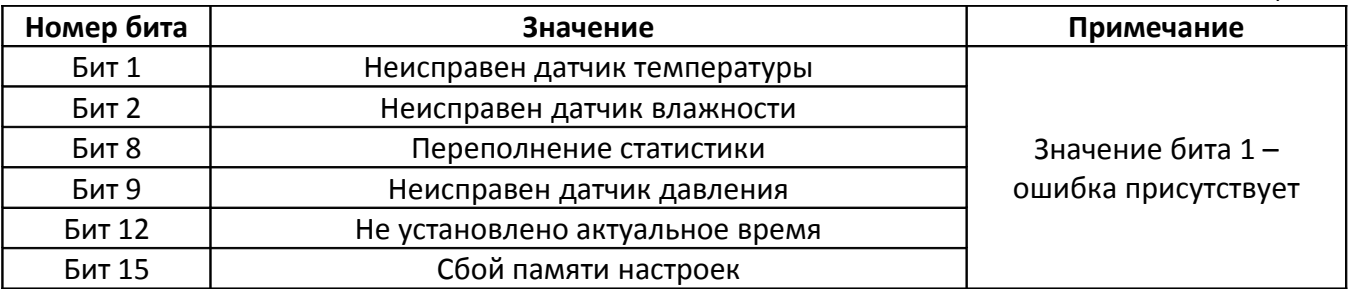

Чтение архивных данных осуществляется функцией 0х14. Внутренняя память устройства заполняется начиная с нулевого файла нулевой записи последовательно. Записи в файле нумеруются от 0 до 9999. Одна запись занимает 8 байт.

Команда для чтения приведена в Таблице 3, ответ от устройства - в Таблице 4, формат записи - в Таблице 5.

### Запрос архивных данных. Таблица 3

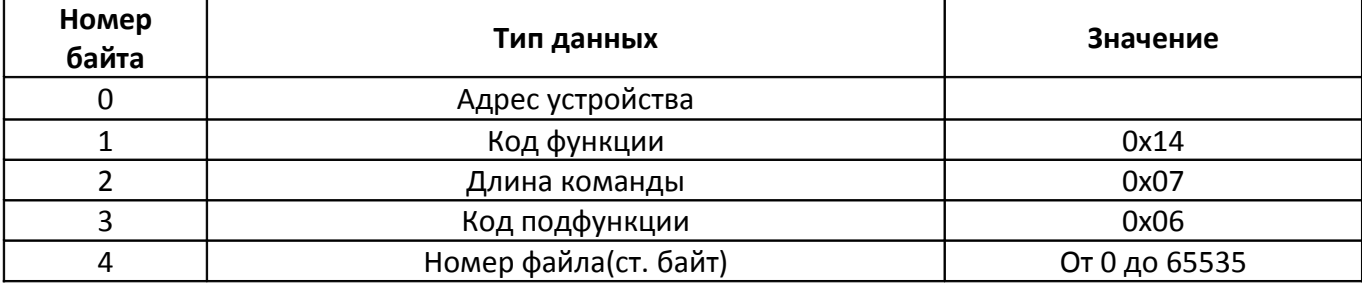

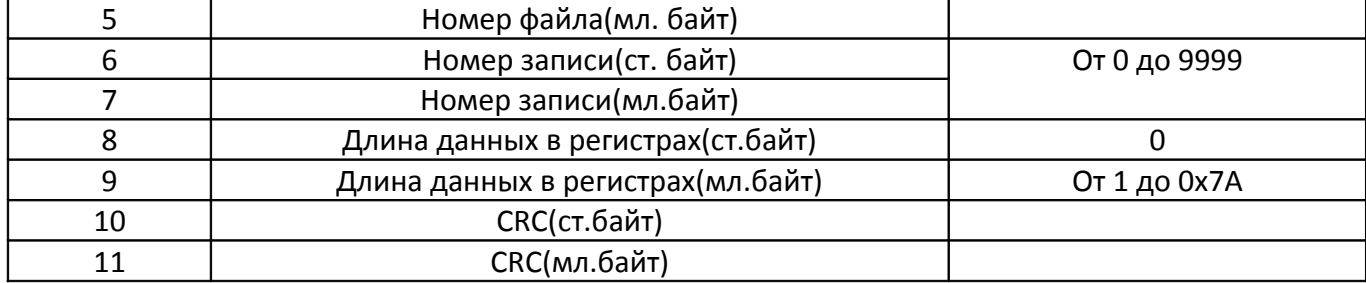

#### Ответ архивных данных. Таблица 4

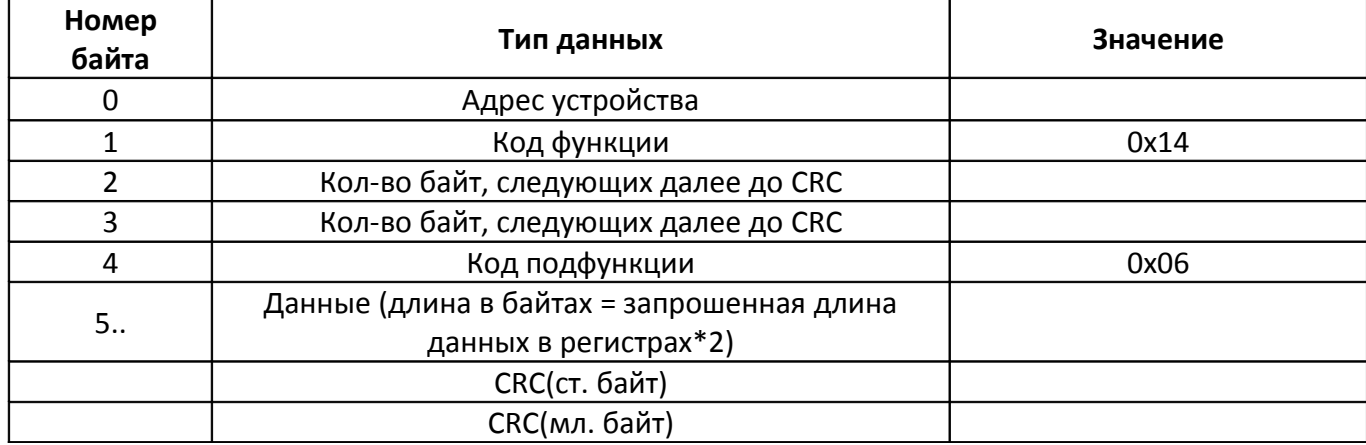

### Формат архивной записи. Таблица 5

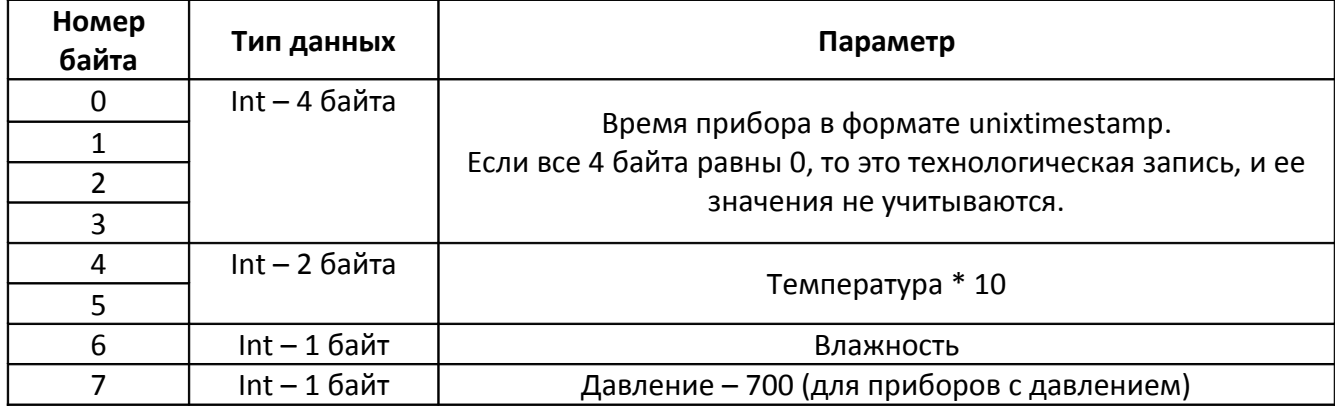

При попытке чтения с неправильным адресом прибор вернёт ошибку с кодом 0x02 (InvalidAddress)

Другие функции прибор не поддерживает и при их использовании вернёт ошибку с кодом 0x01 (IllegalFunction).